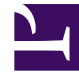

# **SGENESYS**

This PDF is generated from authoritative online content, and is provided for convenience only. This PDF cannot be used for legal purposes. For authoritative understanding of what is and is not supported, always use the online content. To copy code samples, always use the online content.

# Genesys Authentication Private Edition Guide

# Table of Contents

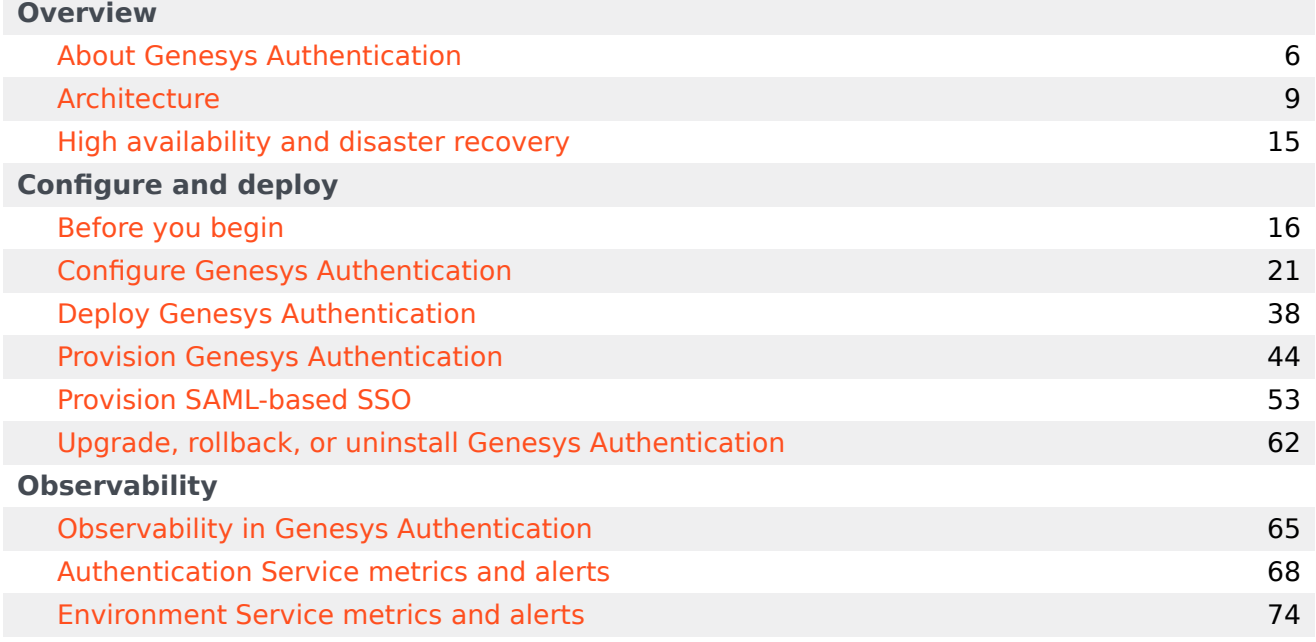

# Contents

- 1 [Overview](#page-3-0)
- 2 [Configure and deploy](#page-3-1)
- 3 [Observability](#page-4-0)

Find links to all the topics in this guide.

#### **Related documentation:**

• •

#### **RSS:**

• [For private edition](https://all.docs.genesys.com/ReleaseNotes/Current/GenesysEngage-cloud/PrivateEdition?action=rnrss)

Genesys Authentication is a service available with the Genesys Multicloud CX private edition offering.

#### <span id="page-3-0"></span>Overview

Learn more about Genesys Authentication and how to get started.

- About Genesys Authentication
- Architecture
- High availability and disaster recovery

#### <span id="page-3-1"></span>Configure and deploy

Find out how to configure and deploy Genesys Authentication.

- Before you begin
- Configure Genesys Authentication
- Deploy Genesys Authentication
- Provision Genesys Authentication
- Provision SAML-based SSO
- Upgrade, rollback, or uninstall Genesys Authentication

### <span id="page-4-0"></span>Observability

Learn how to monitor Genesys Authentication with metrics and logging.

- Observability in Genesys Authentication
- Authentication Service metrics and alerts
- Environment Service metrics and alerts

# <span id="page-5-0"></span>About Genesys Authentication

# Contents

• 1 [Supported Kubernetes platforms](#page-7-0)

Learn about Genesys Authentication and how it works in Genesys Multicloud CX private edition.

#### **Related documentation:**

- •
- •

#### **RSS:**

• [For private edition](https://all.docs.genesys.com/ReleaseNotes/Current/GenesysEngage-cloud/PrivateEdition?action=rnrss)

Genesys Authentication provides authentication capabilities for Genesys Multicloud CX private edition services and applications. Genesys Authentication is based on the OAuth 2.0 authorization framework, with support for OpenID Connect. It supports the following OAuth grant types:

- Authorization Code
- Client Credentials
- Refresh Token
- Password
- Implicit
- Token Convert
- Assertion

Genesys Authentication confirms a client identity, or a client and user identities, and provides related metadata. It does **NOT** do authorization or handle and manage permissions - this is the responsibility of the authentication service client. The Authentication API service authenticates a user against a tenant's Configuration Server or a tenant's identity provider (IdP), if configured for single sign-on (SSO) use. See Single sign-on for details about how to set up SSO. You can have both Configuration Server and IdP authentication functionalities for a particular tenant. When a client makes a successful authentication attempt, the Authentication API service provides an API access token. The service also verifies existing tokens.

Genesys Authentication has three components, which are always distributed together:

- Authentication API service Provides the authentication capabilities described above.
- Authentication UI service A user interface used by many Genesys Multicloud CX private edition applications for log in and change password functionality. See Log in to Genesys Multicloud CX for details.
- Environment API service An internal service that manages contact centers and environments. An environment contains information about connecting to Configuration Server and can have one or more contact centers.

# <span id="page-7-0"></span>Supported Kubernetes platforms

Genesys Authentication is supported on the following cloud platforms:

- Azure Kubernetes Service (AKS)
- Google Kubernetes Engine (GKE)

See the Authentication, Login, and SSO Release Notes for information about when support was introduced.

# <span id="page-8-0"></span>Architecture

# Contents

- 1 [Introduction](#page-9-0)
- 2 [Architecture diagram Connections](#page-9-1)
- 3 [Connections table](#page-10-0)

Learn about Genesys Authentication architecture

#### **Related documentation:**

- •
- •

#### **RSS:**

• [For private edition](https://all.docs.genesys.com/ReleaseNotes/Current/GenesysEngage-cloud/PrivateEdition?action=rnrss)

### <span id="page-9-0"></span>Introduction

The diagram below shows the architecture of the Genesys Authentication components:

- Authentication API service
- Authentication UI service
- Environment API service

For information about the overall architecture of Genesys Multicloud CX private edition, see the highlevel Architecture page.

See also High availability and disaster recovery for information about high availability/disaster recovery architecture.

# <span id="page-9-1"></span>Architecture diagram — Connections

The numbers on the connection lines refer to the connection numbers in the table that follows the diagram. The direction of the arrows indicates where the connection is initiated (the source) and where an initiated connection connects to (the destination), from the point of view of Genesys Authentication as a service in the network.

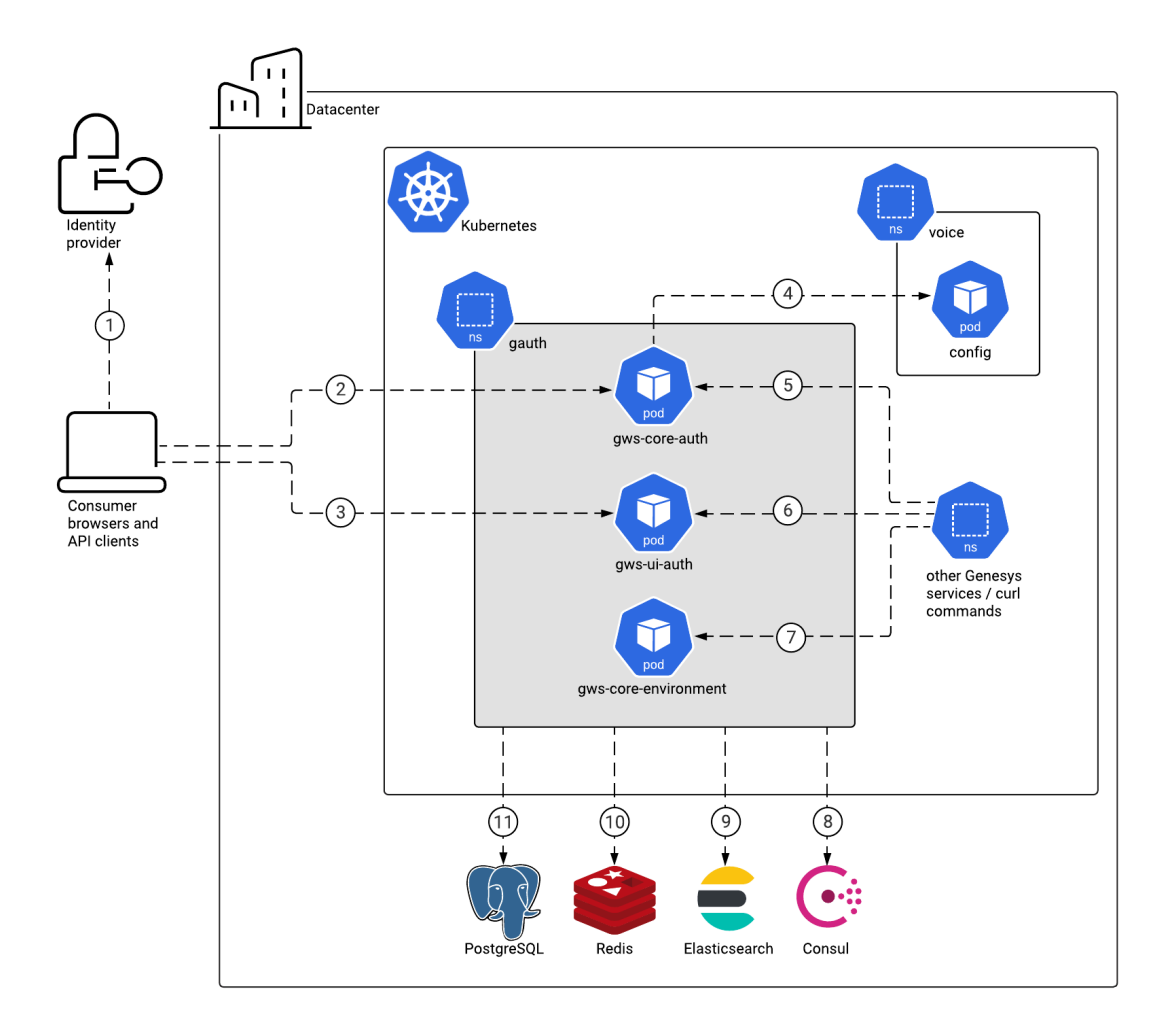

# <span id="page-10-0"></span>Connections table

The connection numbers refer to the numbers on the connection lines in the diagram. The **Source**, **Destination**, and **Connection Classification** columns in the table relate to the direction of the arrows in the Connections diagram above: The source is where the connection is initiated, and the destination is where an initiated connection connects to, from the point of view of Genesys Authentication as a service in the network. *Egress* means the Genesys Authentication service is the source, and *Ingress* means the Genesys Authentication service is the destination. *Intra-cluster* means the connection is between services in the cluster.

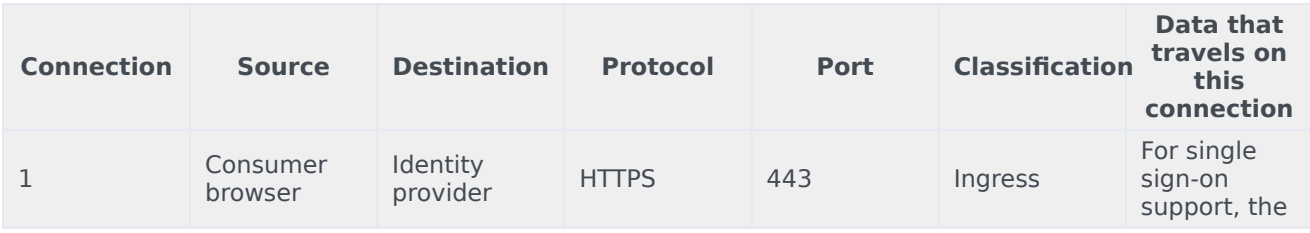

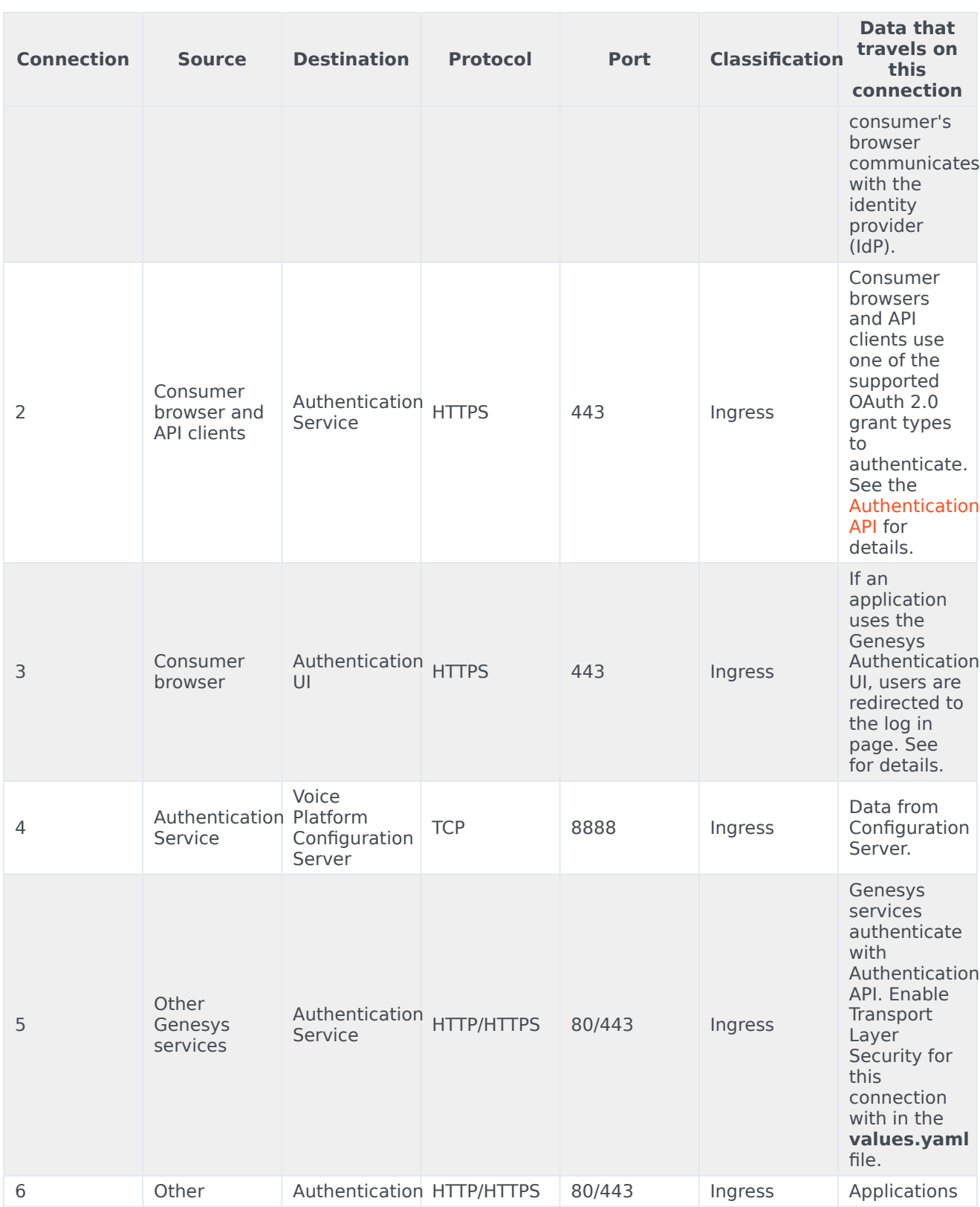

#### Architecture

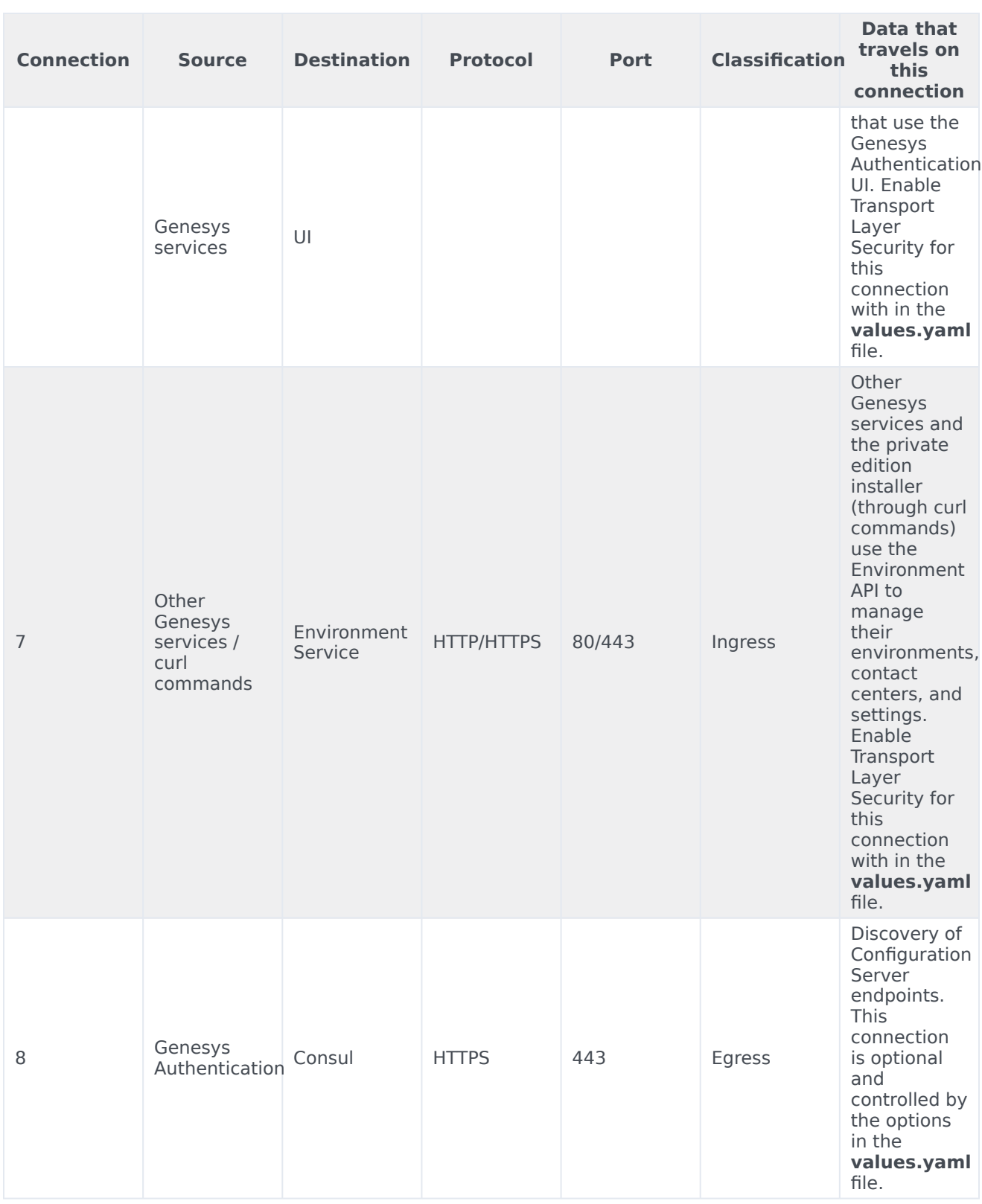

#### Architecture

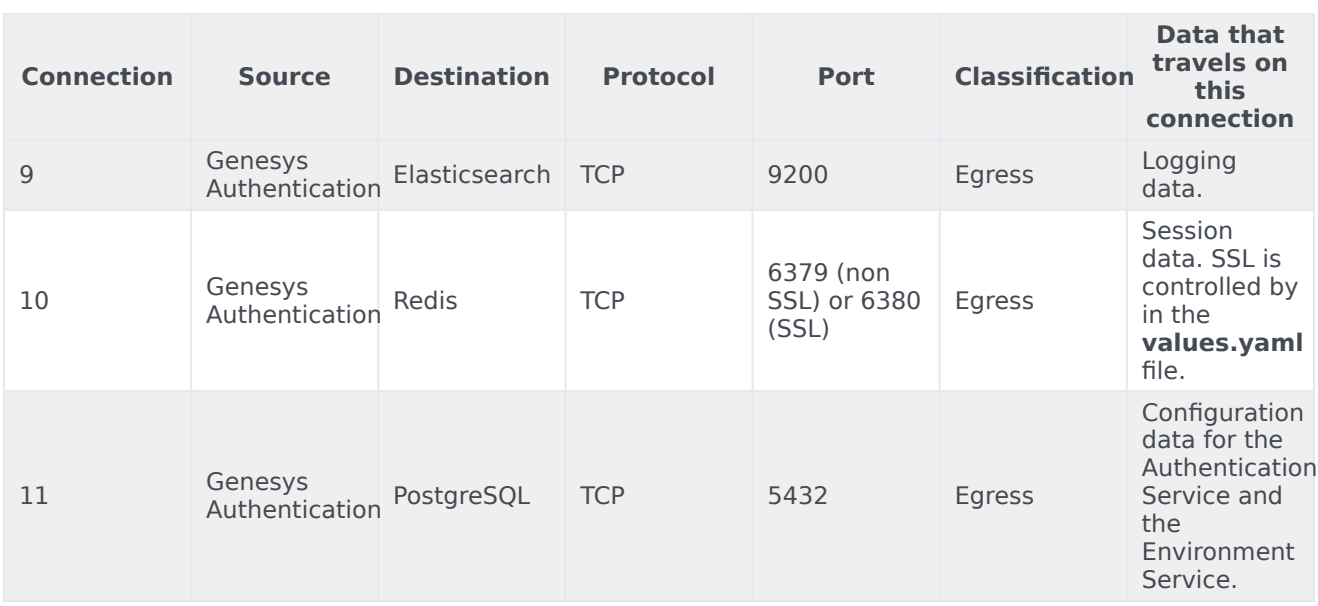

# <span id="page-14-0"></span>High availability and disaster recovery

Find out how this service provides disaster recovery in the event the service goes down.

#### **Related documentation:**

- •
- •

### **RSS:**

• [For private edition](https://all.docs.genesys.com/ReleaseNotes/Current/GenesysEngage-cloud/PrivateEdition?action=rnrss)

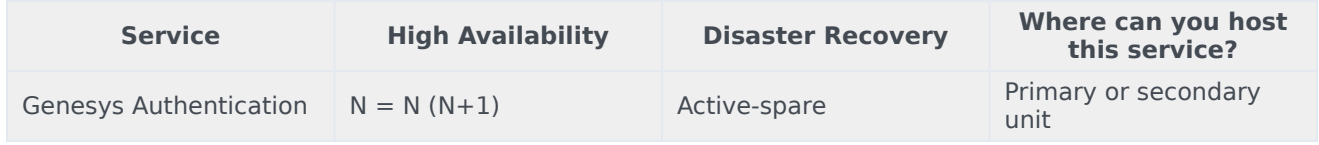

See High Availability information for all services: High availability and disaster recovery

# <span id="page-15-0"></span>Before you begin

# Contents

- 1 [Download the Helm charts](#page-16-0)
- 2 [Third-party prerequisites](#page-16-1)
- 3 [Storage requirements](#page-18-0)
- 4 [Network requirements](#page-18-1)
	- 4.1 [Ingress](#page-18-2)
	- 4.2 [Cookies](#page-19-0)
- 5 [Browser requirements](#page-19-1)
- 6 [Genesys dependencies](#page-19-2)

Find out what to do before deploying Genesys Authentication.

#### **Related documentation:**

- •
- •

#### **RSS:**

• [For private edition](https://all.docs.genesys.com/ReleaseNotes/Current/GenesysEngage-cloud/PrivateEdition?action=rnrss)

# <span id="page-16-0"></span>Download the Helm charts

Genesys Authentication in Genesys Multicloud CX private edition is made up of three containers, one for each of its components:

- gws-core-auth Authentication API service
- gws-ui-auth Authentication UI service
- gws-core-environment Environment API service

The service also includes a Helm chart, which you must deploy to install all three containers for Genesys Authentication:

• gauth

See Helm charts and containers for Authentication, Login, and SSO for the Helm chart version you must download for your release.

To download the Helm chart, navigate to the **gauth** folder in the JFrog repository. See Downloading your Genesys Multicloud CX containers for details.

# <span id="page-16-1"></span>Third-party prerequisites

Install the prerequisite dependencies listed in the **Third-party services** table before you deploy Genesys Authentication.

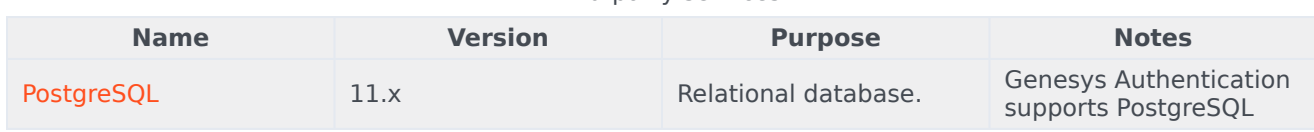

#### Third-party services

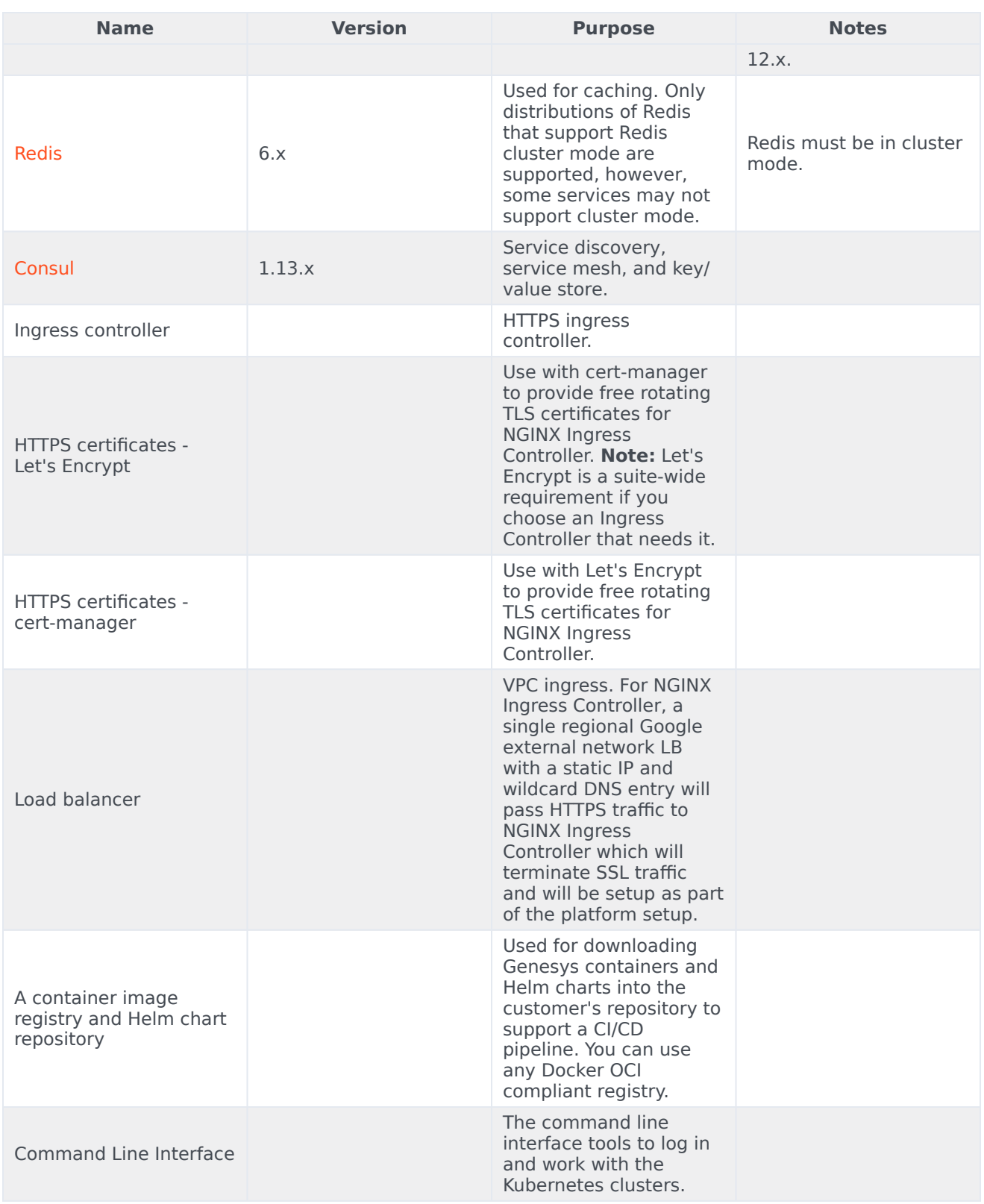

### <span id="page-18-0"></span>Storage requirements

Genesys Authentication uses PostgreSQL to store key/value pairs for the Authentication API and Environment API services. It uses Redis to cache data for the Authentication API service.

### <span id="page-18-1"></span>Network requirements

#### <span id="page-18-2"></span>Ingress

Genesys Authentication supports both internal and external ingress with two ingress objects that are configured with the **ingress** and **internal\_ingress** settings in the **values.yaml** file. See Configure Genesys Authentication for details about overriding Helm chart values.

- ingress External ingress for UIs and external API clients. External ingress can be public.
- internal ingress Internal ingress for internal API clients. Internal ingress contains an extended list of API endpoints that are not available for external ingress. Internal ingress should not be public.

These ingress objects support Transport Layer Security (TLS) version 1.2. TLS is enabled by default and you can configure it by overriding the **ingress.tls** and **internal\_ingress.tls** settings in **values.yaml**.

For example:

```
ingress:
  enabled: true
  frontend: gauth.example.com
  tls_enabled: true
  tls:
    - hosts:
        - gauth.example.com
      secretName: gauth-example-com
internal_ingress:
  enabled: true
  frontend: gauth.int.example.com
  tls enabled: true
  tls:
     hosts:
        - gauth.int.example.com
      secretName: gauth-int-example-com
```
In the example above:

- **secretName** is the certificate and private key to use for TLS. The secret is a prerequisite and must be created before you deploy Genesys Authentication, unless you have Certificate ClusterIssuer installed and configured in Kubernetes Cluster. In this case, the secret is created by ClusterIssuer.
- **hosts** is a list of the fully qualified domain names that should use the certificate. The list must be the same as the value configured for **ingress.frontend** and **internal\_ingress.frontend**.

#### <span id="page-19-0"></span>Cookies

Genesys Authentication components use cookies to identify HTTP/HTTPS user sessions.

# <span id="page-19-1"></span>Browser requirements

The Authentication UI supports the web browsers listed in the **Browsers** table.

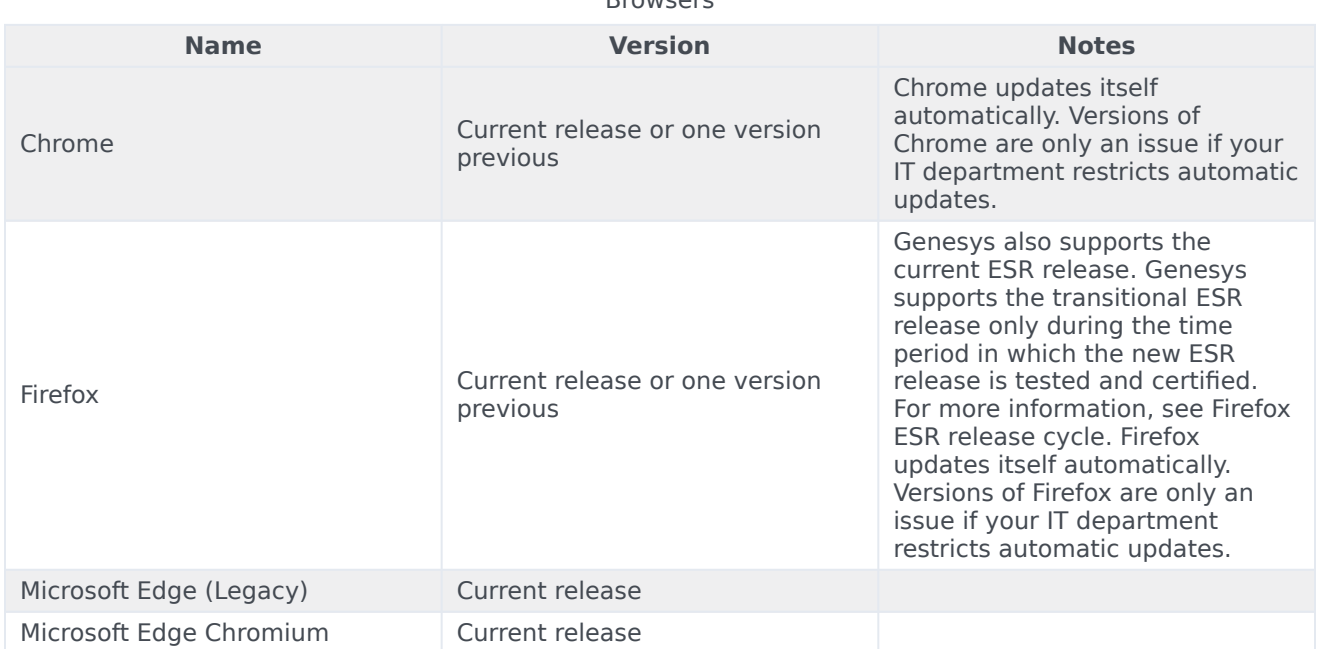

**Drowsers** 

# <span id="page-19-2"></span>Genesys dependencies

Genesys Authentication must be deployed before other Genesys Multicloud CX private edition services. To complete provisioning the service, you must first deploy Web Services and Applications and the Tenant Service. For a look at the high-level deployment order, see Order of services deployment.

# <span id="page-20-0"></span>Configure Genesys Authentication

# Contents

- 1 [Add Java KeyStore support \(optional\)](#page-21-0)
- 2 [Configure a secret to access JFrog](#page-22-0)
- 3 [Override Helm chart values](#page-22-1)
- 4 [Configure Kubernetes](#page-35-0)
	- 4.1 [ConfigMaps](#page-35-1)
	- 4.2 [Secrets](#page-36-0)
- 5 [Configure security](#page-36-1)

Learn how to configure Genesys Authentication.

#### **Related documentation:**

- •
- •

#### **RSS:**

• [For private edition](https://all.docs.genesys.com/ReleaseNotes/Current/GenesysEngage-cloud/PrivateEdition?action=rnrss)

Complete the steps on this page to configure your Genesys Authentication deployment.

# <span id="page-21-0"></span>Add Java KeyStore support (optional)

Complete the steps in this section to set up a Java KeyStore (JKS) if you need to configure Genesys Authentication to use JSON Web Token authentication. This method of authentication is currently used for WebRTC.

#### Create a keystore file:

keytool -keystore jksStorage.jks -genkey -alias gws-auth-key -storepass -keypass -keyalg RSA

#### Get the Base64 encoded key:

cat ./jksStorage.jks | base64

#### The result looks like this:

/u3+7QAAAAIAAAABAAAAAQAMZ3dzLWF1dGgta2V5AAABeRmB2Y4AAAUBMIIE/ TAOBgorBgEEASoCEQEBBQAEggTpwQQ5aW5CUYAsf4/IheBuNrlPPyZhUA+NWh3SG52HV3sVjV+p18vKp2k/ q12I9NynoM6R/ DW5bFfEWU1zx3cfXH2kNirRU0IbNZpa43N0royyF1GSdZFlwa8Kq8Xtp8ZBmiJdSb1n120DaTKGKv1cb5tsfdzkWs99QeTBGJypHMCdnBvdFB0N mMACTHk4R9yASsd7fljgNLSn0jhrz9FuxvYgpOVvExiq+sb5YrfbZjtTzZDzFVOu/ 2kWzASfZBSiyyxMOr3IhUPkMpIrg+UYkI0tgn/ C3yR1wLr9HElpx8fCu61ORqp8hhp1yvL46K0c6eTa2JcRpO6fmysf2EG0JagG7zNEJHlvtNnt3JpQV06xos2iWsFAtHq+9w8LwvCVbDzx/ UHoCYenIdJ7SBv06mXgKisa3RDIi/y5x5/9T4brgCLUvwI4Z5Rf/oi2Zx5/lXjQXmBPlPAcUVHLr5PvNQUUx5NBr/ ooioD7qka4ADF1/ cx8I2bzqTi+U01fiFdMGRlNlCfcGDMI2h82JUeCswRYi4+dMDiSaGqC2MoL2susLxMYa5CTo9Vs0Y2k+6j8fhI04h8h0JxdXZ0DU630M0cDSUHX 4IhiV3k7W4OHYeXUeDvoNmfo/AriELZl+WgYETiXGsKzxmrsHrBKC0+aT098FwqdY9ACsM/ 7WoF2+9eftc7fa2jruutrRjmk0A/ BaIqzboJLFiWaUUGV9gsexEmpGszikQsmOYSIRxY8BYF+SYldehcfcsRRxDnhTaGNV8y2ZnwA61FNPAFps3gaFXeaYsUzlxTSi9m70HJJrUp7JD KFi9OrEuAdhMJa+iQ21PBZ+iIwxb0y9xMReImoUtoqy6Epre3qMOS6MILLw2bVrxJYo38+hR5uzNdlbsUlpYOoorI1Hp8A/ VEYtG9PDHEhhoqUamdUYUzkFDi9QZfylIgi8Jc4G4PPrPKgMPqqE7sl6bJvoLavU58eHpdWo/Mb9UtdTx+l/ SlulCCE0Xce6M9YE1SyC2B3gd82zNQa81lx+QAY8IaSmX+C2nMz+UeXKngSEzguK6gXg9RwCs8pUavuLQ6uZGkJ+fhDBvDAFgD7hG1XdHs27XGS DT/KHRB7AHN5/ vQpj6K0scxqmyPrqPY/+TseczEeaQLQ6MfjvXY+AAAAAQAFWC41MDkAAAN7MIIDdzCCAl+qAwIBAqIEYxhLHTANBqkqhkiG9w0BAQsFADBsMRAw esYcJNEqu1btJLwLvhXb651OyZnsmeNGP2BrNCPXZS6CBReMMKJaZrlCwJQxiSrGPHB/

gpxKoAowLwl3V7wB2BHKDhrczQBPdvtsfBAzeqpN/

yRpdKZRAtu2LyGqRZKCglSrwYenJFqROdOeworbNmtIKXfQLiamE4KdhzQdPfnyBC7ZWtCIJUp9Va4LmCYD/ ISOmVyfQ9Xql1rRNQLcVaewCKRM2ffBAkx98d3n79XUZDljOzHh+79tCpheuuYfbMQqMCAwEAAaMhMB8wHQYDVR00BBYEFNtM8mIEb67VYot5tj Ta4y+B6JcdPjFtII6Pf5W0DDT0a3cHNMeukYn5lBnaMbIKqoxFT7nM7MD3DB+dISvMu8FtVWFwbPzXWhl+Aycuu9ETGlCoJqYfl+vmLyGjJVadc YbN7be2QIJwmucIZzH7fkU90V+rmVZhl9Bo8ixuIJG/vZTxmEBaDqmhiP4w=

Make note of the following values - you need them to configure JKS support in the Helm chart:

- Keystore filename
- Keystore password
- Key alias
- Key password
- Base64 encoded key

# <span id="page-22-0"></span>Configure a secret to access JFrog

If you haven't done so already, create a secret for accessing the JFrog registry:

kubectl create secret docker-registry --docker-server= --docker-username= --docker-password= --docker-email=

Now map the secret to the default service account:

kubectl secrets link default --for=pull

# <span id="page-22-1"></span>Override Helm chart values

You can specify parameters for the deployment by overriding Helm chart values in the **values.yaml** file. See the **Parameters** table for a full list of overridable values.

For more information about how to override Helm chart values, see Overriding Helm chart values in the Setting up Genesys Multicloud CX Private Edition guide.

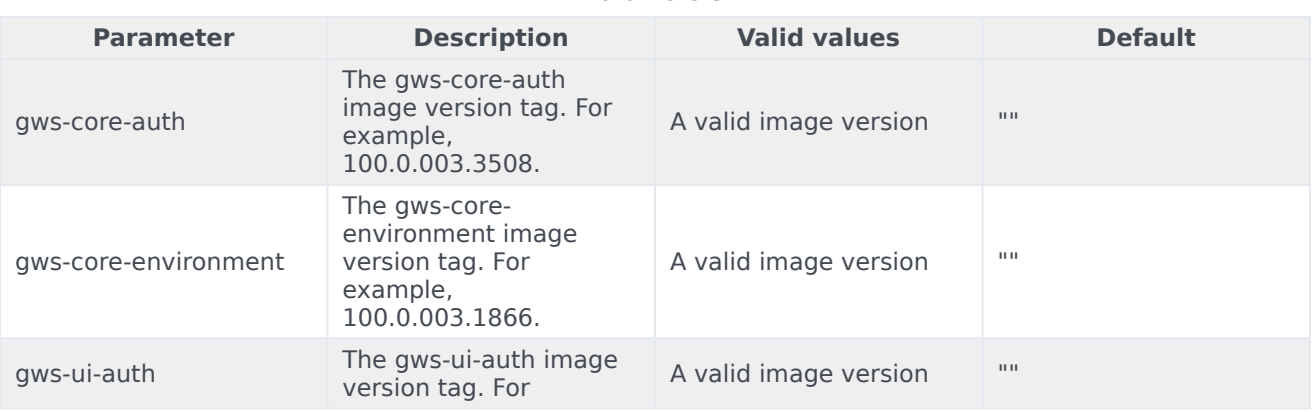

Parameters

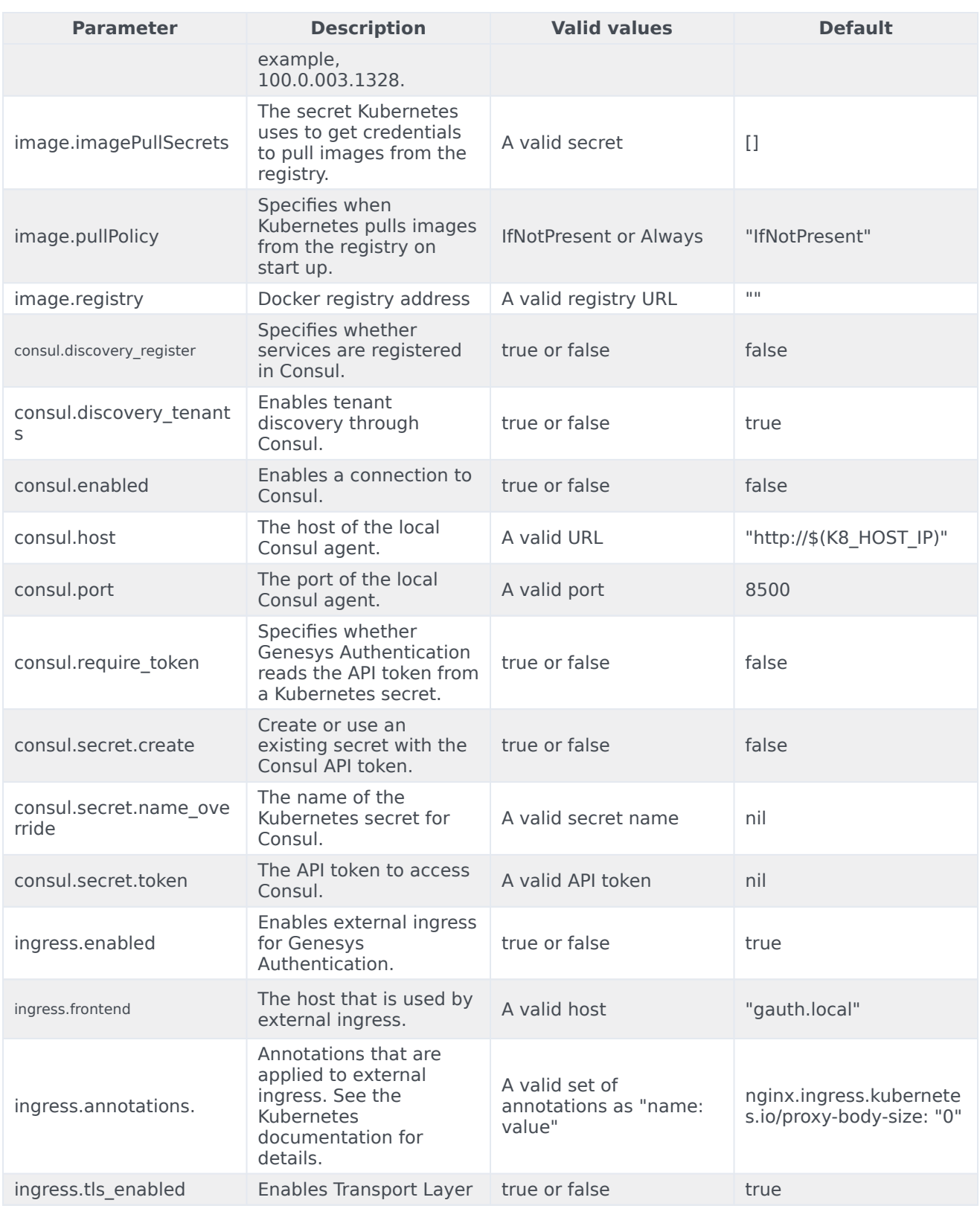

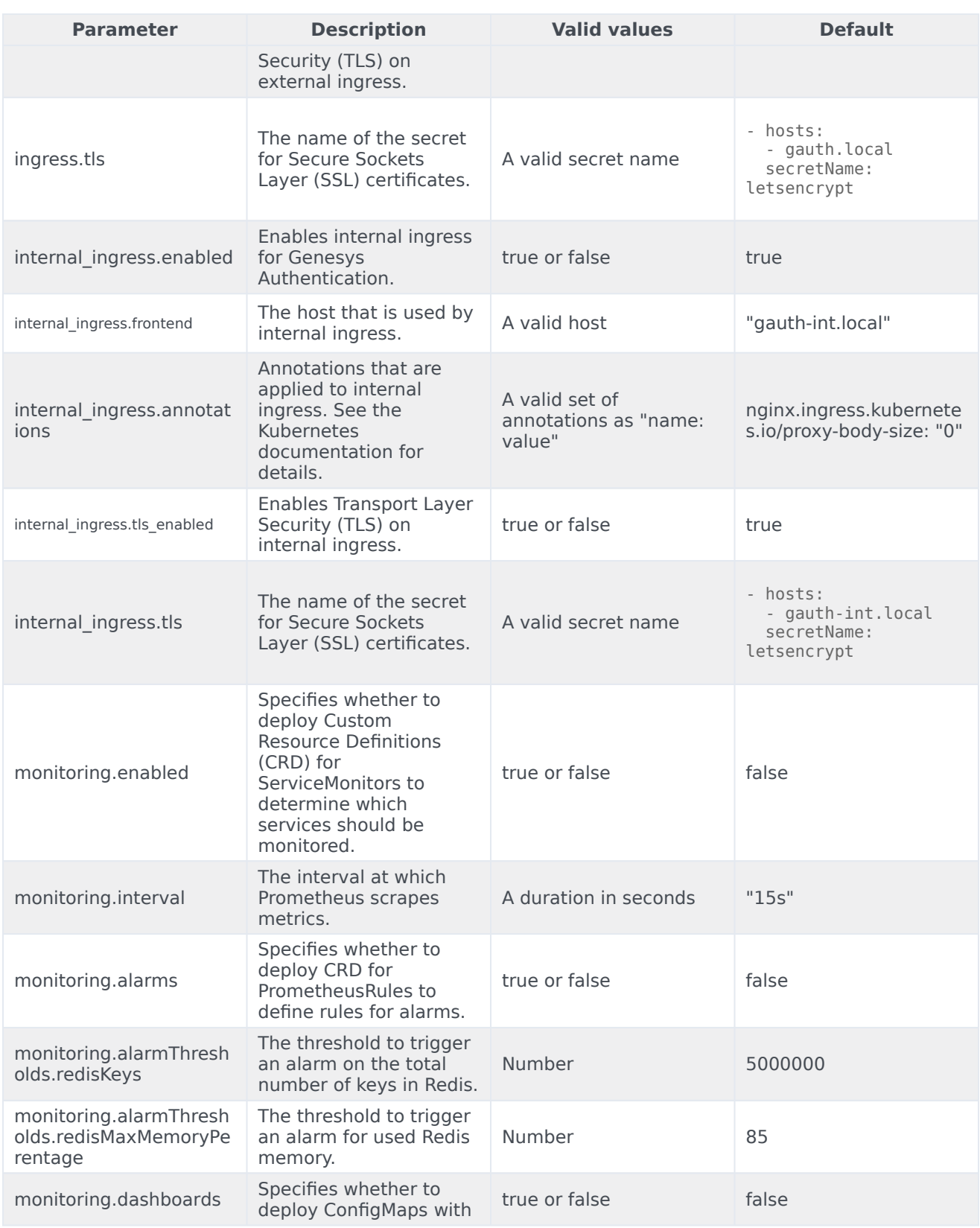

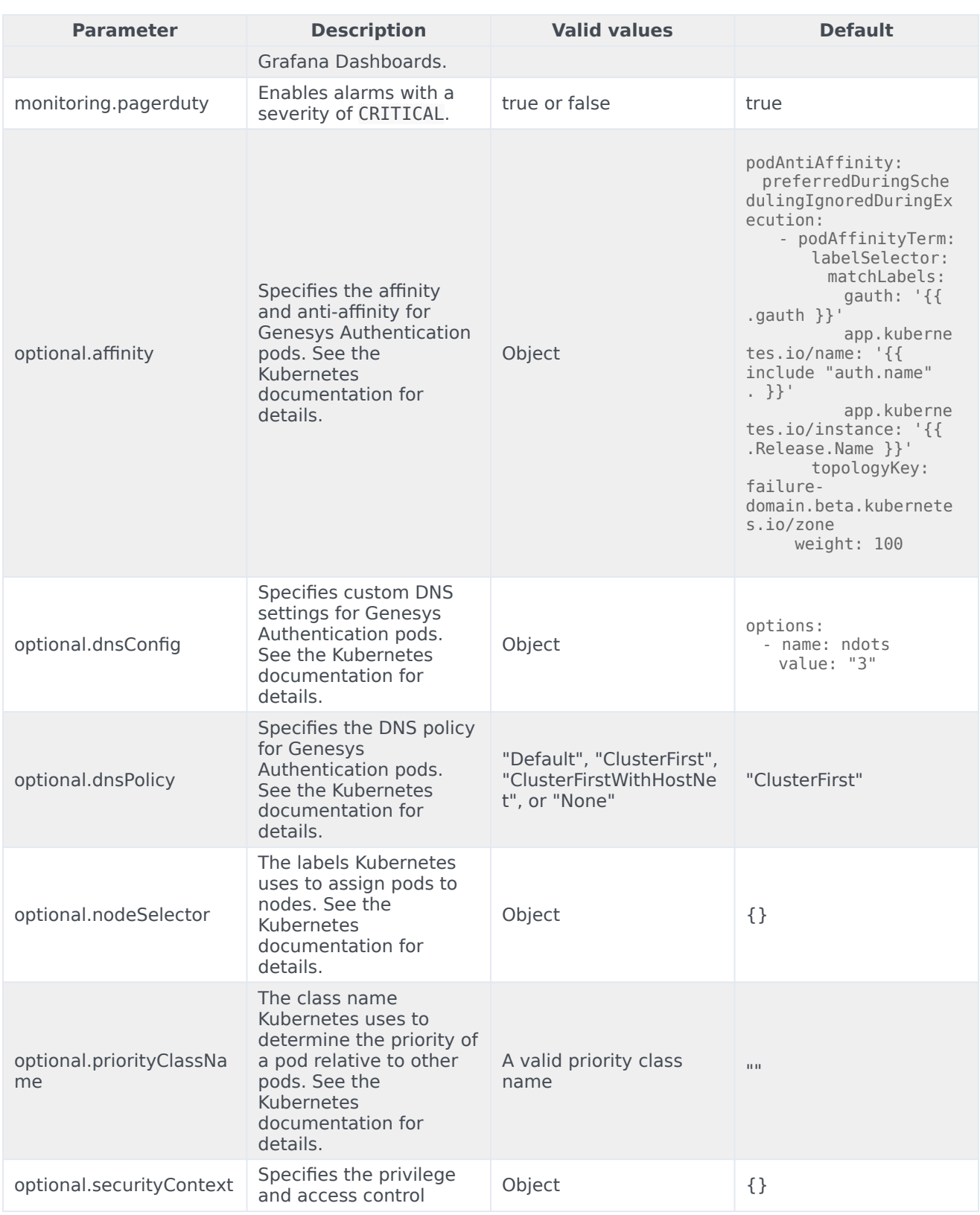

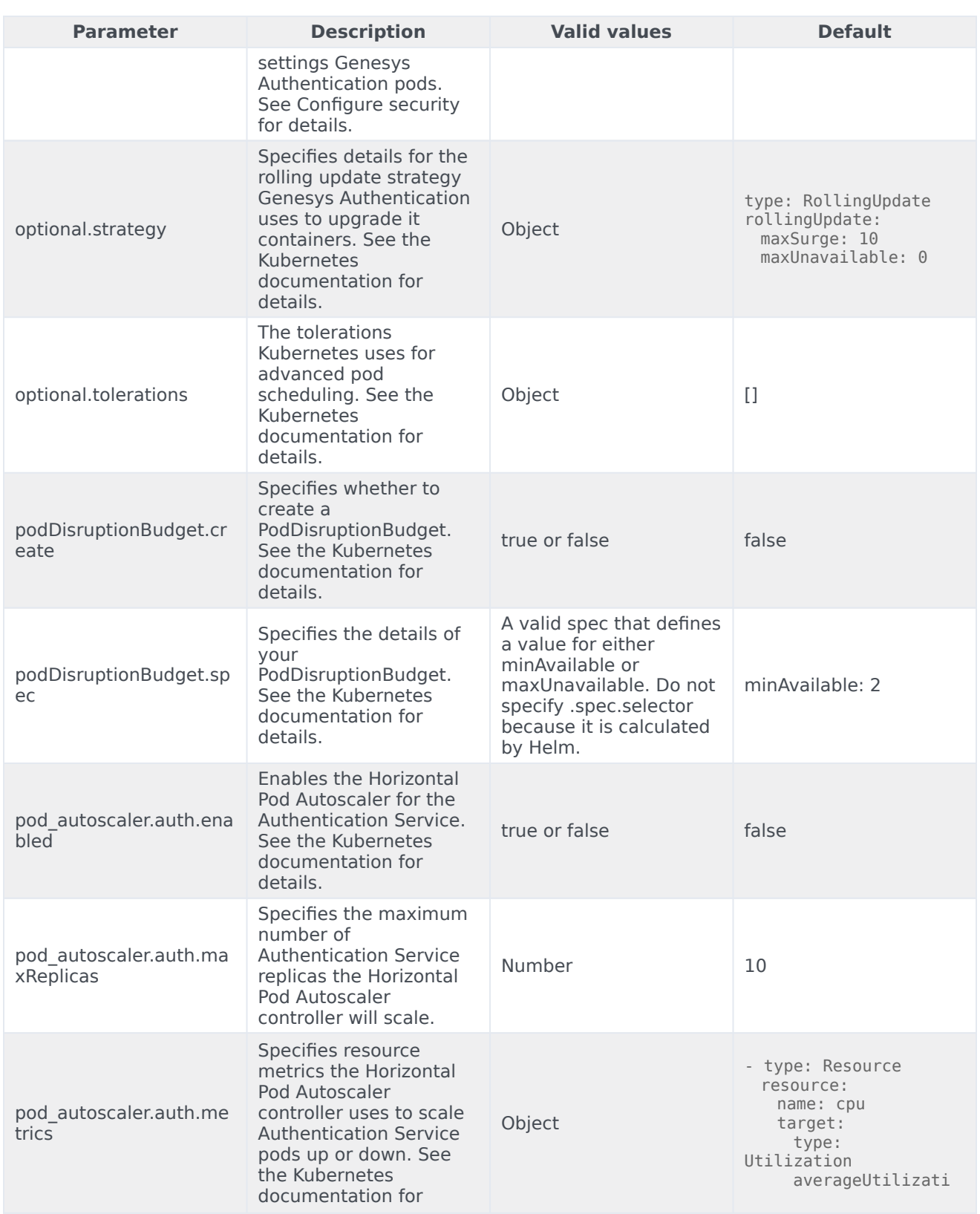

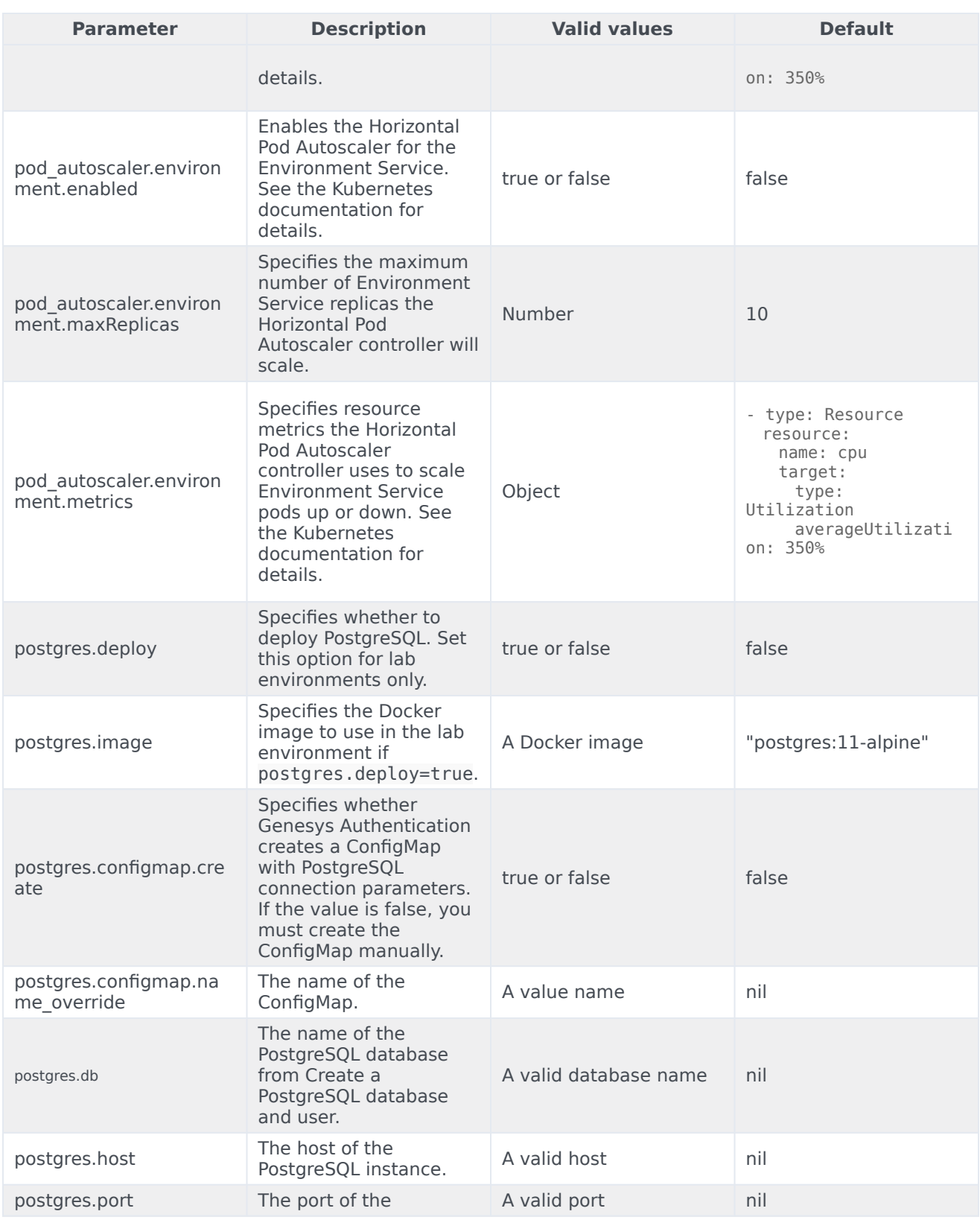

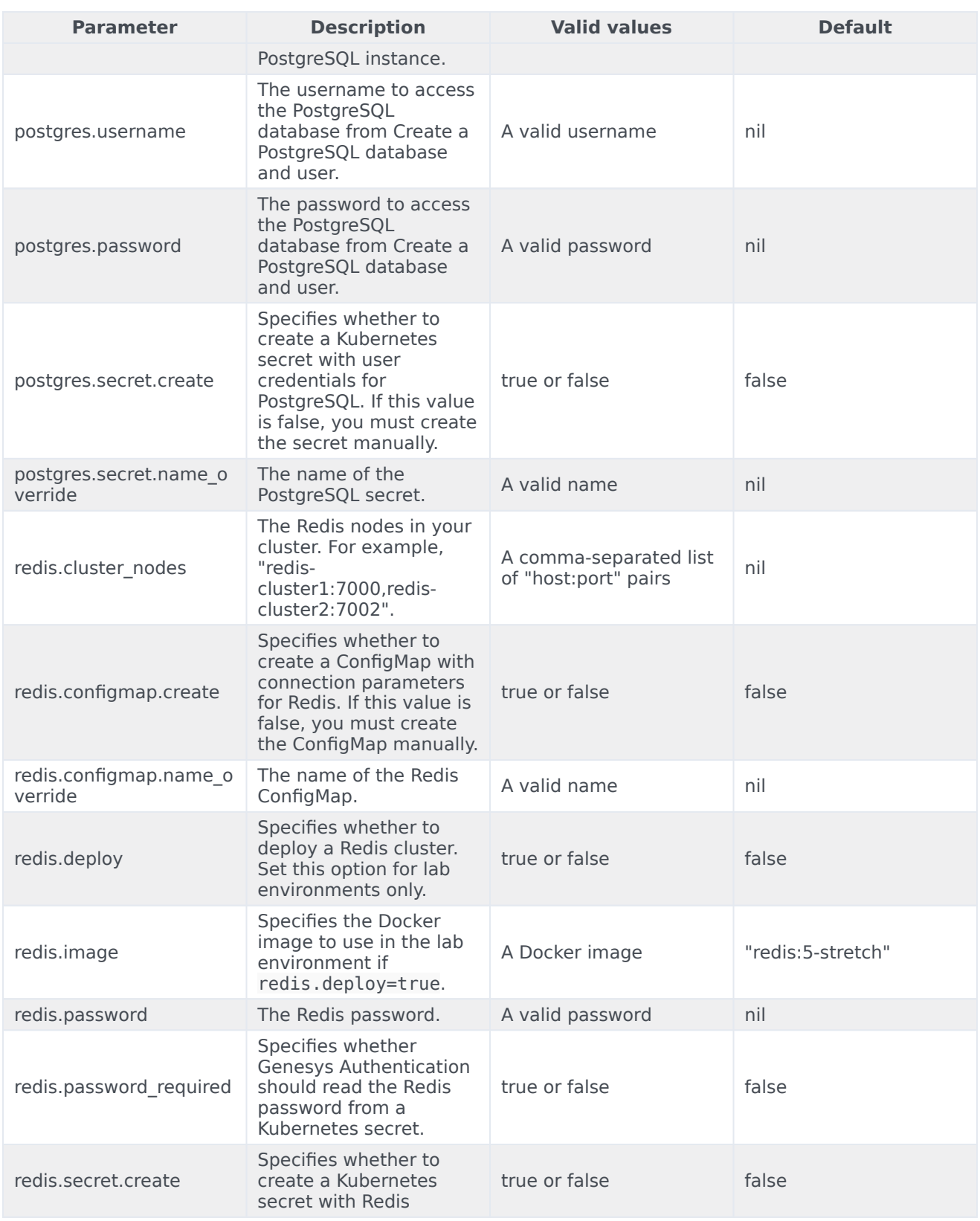

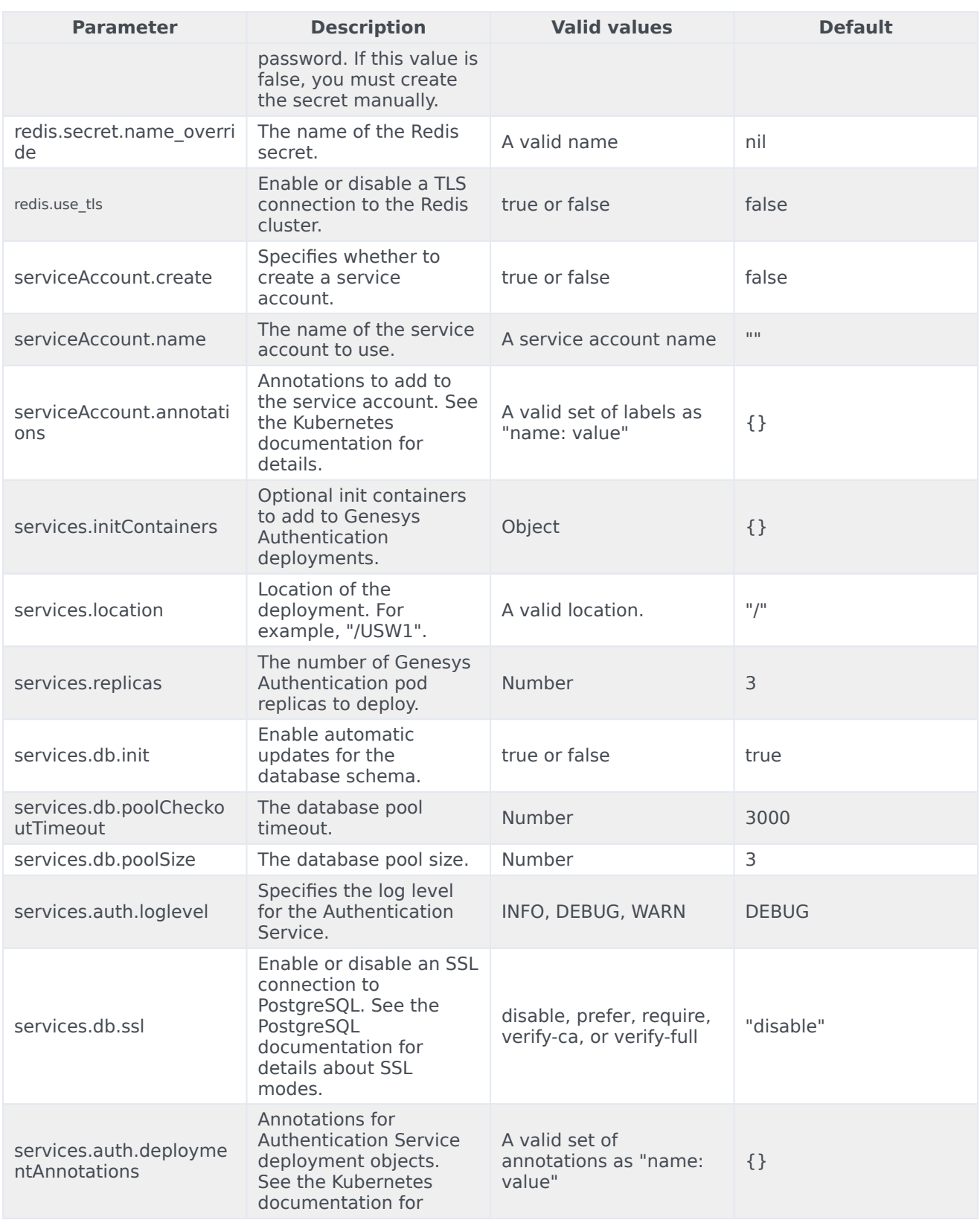

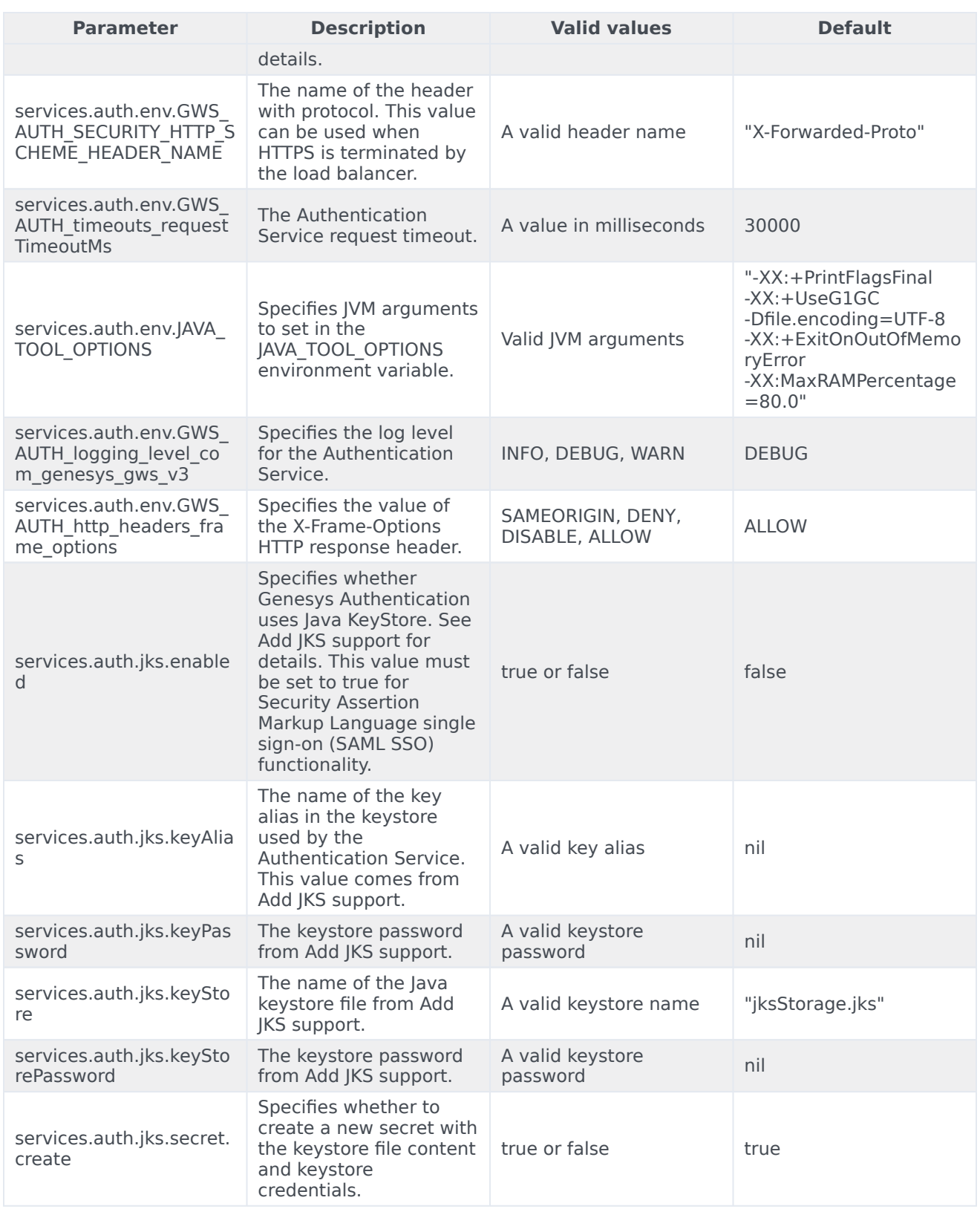

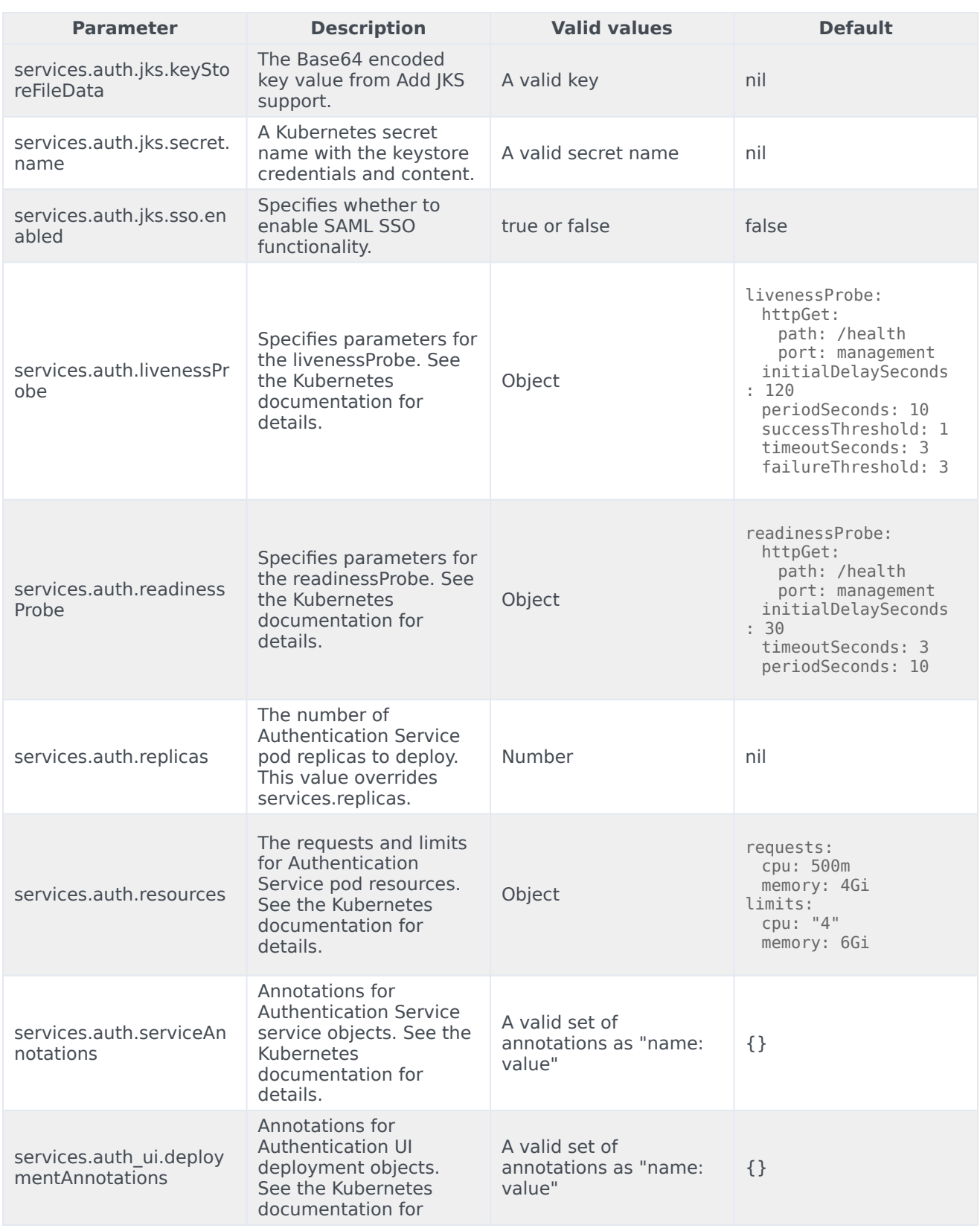

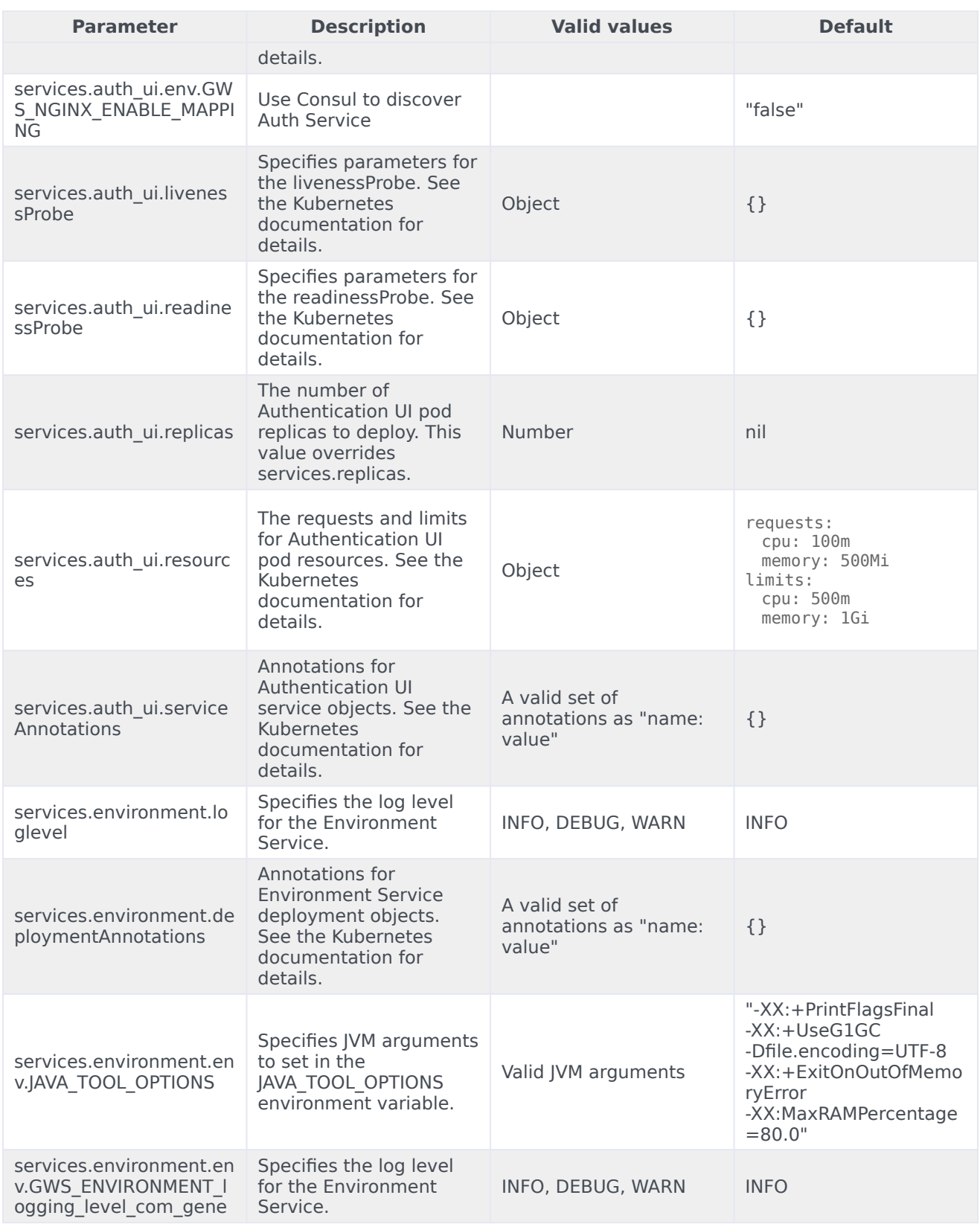

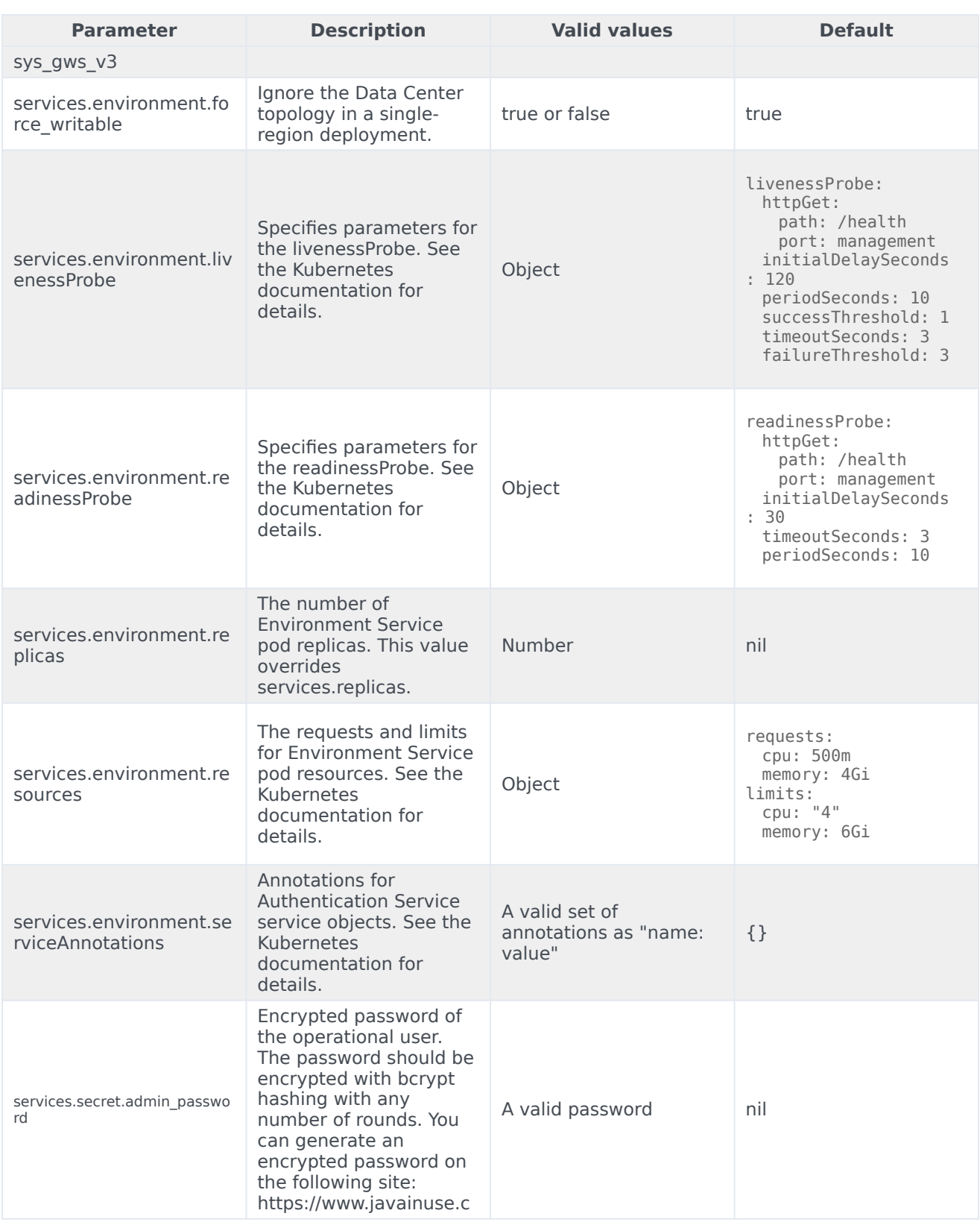

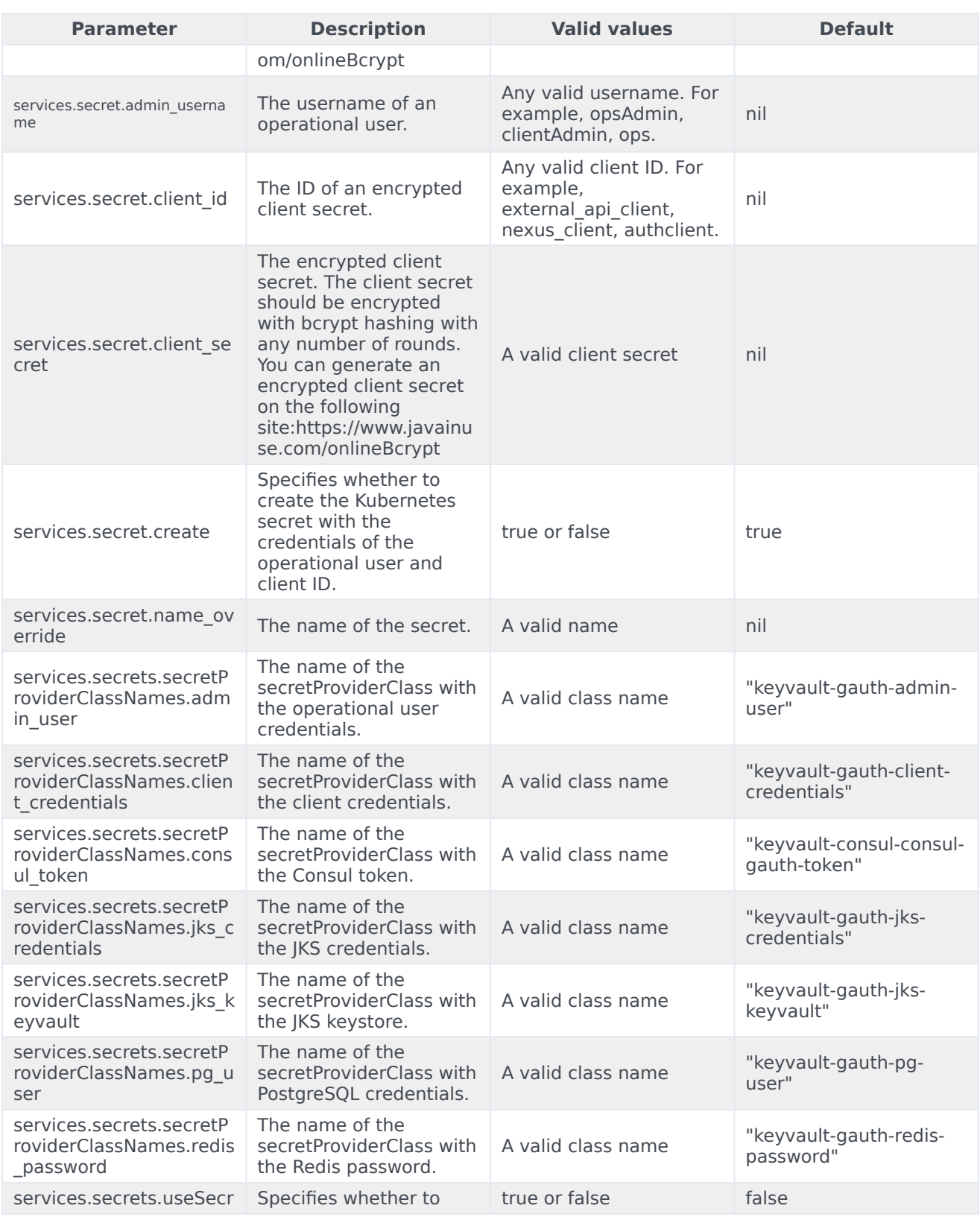

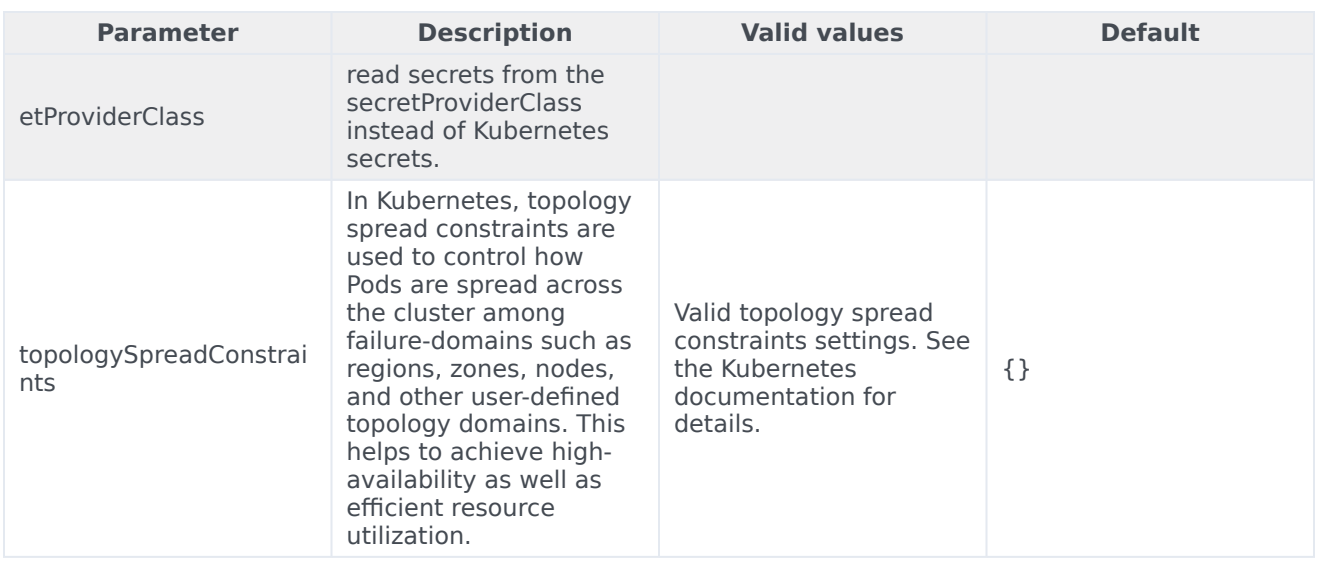

# <span id="page-35-0"></span>Configure Kubernetes

The sections below provide more information about configuring Kubernetes.

#### <span id="page-35-1"></span>ConfigMaps

Genesys Authentication includes separate ConfigMaps for PostgreSQL and Redis configuration.

#### **PostgreSQL - configmap-pg.yaml**

```
{{- if or .Values.postgres.configmap.create .Values.postgres.deploy }}
apiVersion: v1
kind: ConfigMap
metadata:
 name: {{ include "configmap.postgres" . }}
 namespace: {{ .Release.Namespace | quote }}
 labels:
   {{- include "gauth.labels" . | nindent 4 }}
   gauth: postgres
data:
 db: {{ required "Missing required parameter 'postgres.password'" .Values.postgres.db |
quote}}
 host: {{ default ( include "name.postgres" . ) .Values.postgres.host |quote}}
 port: {{ default ( include "port.postgres.service" . ) .Values.postgres.port |quote }}
 {{- end }}
```
#### **Redis - configmap-redis.yaml**

```
{{ if or .Values.redis.configmap.create .Values.redis.deploy }}
apiVersion: v1
kind: ConfigMap
metadata:
  name: {{ include "configmap.redis" . }}
  namespace: {{ .Release.Namespace | quote }}
  labels:
```
```
{{- include "gauth.labels" . | nindent 4 }}
   gauth: redis
data:
 cluster nodes: { default ( include "service.redis" . ) .Values.redis.cluster nodes |
quote}}
 {{end}}
```
### **Secrets**

The following Genesys Authentication services artifacts are stored as Kubernetes secrets:

- Administrator user credentials for the Authentication API and Environment API services.
- OAuth 20 client IDs and client secrets for the Authentication API and Environment API services.
- PostgreSQL database credentials for the Environment API service.
- PostgreSQL database credentials for the Authentication API service.
- Java keystore password for Authentication API service.
- Credentials for access to a password-protected Redis (Access Key) for the Authentication API service.

# Configure security

To learn more about how security is configured for private edition, be sure to read the Permissions topic in the *Setting up Genesys Multicloud CX Private Edition* guide.

The security context settings define the privilege and access control settings for pods and containers.

By default, the user and group IDs are set in the **values.yaml** file as 500:500:500, meaning the **genesys** user.

```
optional:
  securityContext:
    runAsUser: 500
    runAsGroup: 500
    fsGroup: 500
    runAsNonRoot: true
```
# Deploy Genesys Authentication

# Contents

- 1 [Assumptions](#page-38-0)
- 2 [Prepare your environment](#page-38-1)
	- 2.1 [GKE](#page-38-2)
	- 2.2 [AKS](#page-39-0)
- 3 [Deploy](#page-39-1)
- 4 [Configure external access](#page-40-0)
	- 4.1 [Provision ingresses for GKE or AKS](#page-40-1)
- 5 [Validate the deployment](#page-41-0)

Learn how to deploy Genesys Authentication into a private edition environment.

## **Related documentation:**

- •
- •

## **RSS:**

• [For private edition](https://all.docs.genesys.com/ReleaseNotes/Current/GenesysEngage-cloud/PrivateEdition?action=rnrss)

# <span id="page-38-0"></span>Assumptions

- The instructions on this page assume you are deploying the service in a service-specific namespace, named in accordance with the requirements on Creating namespaces. If you are using a single namespace for all private edition services, replace the namespace element in the commands on this page with the name of your single namespace or project.
- Similarly, the configuration and environment setup instructions assume you need to create namespacespecific (in other words, service-specific) secrets. If you are using a single namespace for all private edition services, you might not need to create separate secrets for each service, depending on your credentials management requirements. However, if you do create service-specific secrets in a single namespace, be sure to avoid naming conflicts.

## Important

Make sure to review Before you begin for the full list of prerequisites required to deploy Genesys Authentication.

## <span id="page-38-1"></span>Prepare your environment

To prepare your environment for the deployment, complete the steps in this section for Google Kubernetes Engine (GKE).

## <span id="page-38-2"></span>GKE

Log in to the GKE cluster from the host where you will run the deployment:

gcloud container clusters get-credentials

Create a new namespace for Genesys Authentication with a JSON file that specifies the namespace metadata. For example, **create-gauthnamespace.json**:

```
{
  "apiVersion": "v1",
  "kind": "Namespace",
  "metadata": {
    "name": "gauth",
    "labels": {
      "name": "gauth"
    }
  }
}
```
Execute the following command to create the namespace:

```
kubectl apply -f create-gauth-namespace.json
```
Confirm the namespace was created:

kubectl describe namespace gauth

## <span id="page-39-0"></span>AKS

Log in to the AKS cluster from the host where you will run the deployment:

```
az aks get-credentials --resource-group --name --admin
```
Create a new namespace for Genesys Authentication with a JSON file that specifies the namespace metadata. For example, **create-gauthnamespace.json**:

```
{
  "apiVersion": "v1",
  "kind": "Namespace",
  "metadata": {
    "name": "gauth",
    "labels": {
      "name": "gauth"
    }
 }
}
```
Execute the following command to create the namespace:

kubectl apply -f create-gauth-namespace.json

## Confirm the namespace was created:

kubectl describe namespace gauth

# <span id="page-39-1"></span>Deploy

To deploy Genesys Authentication, you'll need the Helm package and your overrides file. Copy **values.yaml** and the Helm package (**gauth-.tgz**) to the installation location.

For debugging purposes, use the following command to render templates without installing so you can check that resources are created properly:

helm template --debug /gauth-.tgz -f values.yaml

The result shows Kubernetes descriptors. The values you see are generated from Helm templates, and based on settings from **values.yaml**. Ensure that no errors are displayed; you will later apply this configuration to your Kubernetes cluster.

Now you're ready to deploy Genesys Authentication:

helm install gauth ./gauth-.tgz -f values.yaml -n gauth

## <span id="page-40-0"></span>Configure external access

Follow the instructions for either GKE or AKS to make the Genesys Authentication services accessible from outside the cluster.

#### <span id="page-40-1"></span>Provision ingresses for GKE or AKS

After deploying, make Genesys Authentication services accessible from outside the GKE or AKS cluster using the NGINX Ingress Controller.

Create a YAML file called **gauth-ingress.yaml** with the content below. **Note:** Replace **gws.** and **gauth.** with your GWS and Genesys Authentication domains, such as gws.test.dev.

```
apiVersion: extensions/v1beta1
kind: Ingress
metadata:
  name: gauth-gws-ingress
  namespace: gauth
  annotations:
    # add an annotation indicating the issuer to use.
    cert-manager.io/cluster-issuer: "selfsigned-cluster-issuer"
    # Custom annotations for NGINX Ingress Controller
    kubernetes.io/ingress.class: "nginx"
    nginx.ingress.kubernetes.io/ssl-redirect: "false"
    nginx.ingress.kubernetes.io/use-regex: "true"
spec:
  rules:
  - host: gws. - e.g. gws.test.dev
    http:
      paths:
        - path: /ui/auth/.*
          backend:
            serviceName: gauth-auth-ui
            servicePort: 80
        - path: /auth/.*
```

```
backend:
            serviceName: gauth-auth
            servicePort: 80
        - path: /environment/.*
          backend:
            serviceName: gauth-environment
            servicePort: 80
  tls:
  - hosts:
    - gws. - e.g. gws.test.dev
    secretName: gauth-gws-ingress-cert
---
apiVersion: extensions/v1beta1
kind: Ingress
metadata:
  name: gauth-gauth-ingress
  namespace: gauth
  annotations:
    # add an annotation indicating the issuer to use.
    cert-manager.io/cluster-issuer: "selfsigned-cluster-issuer"
    # Custom annotations for NGINX Ingress Controller
    kubernetes.io/ingress.class: "nginx"
    nginx.ingress.kubernetes.io/ssl-redirect: "false"
    nginx.ingress.kubernetes.io/use-regex: "true"
spec:
  rules:
  - host: gauth. - e.g. gauth.test.dev
    http:
      paths:
        - path: /ui/auth/.*
          backend:
           serviceName: gauth-auth-ui
            servicePort: 80
        - path: /auth/.*
          backend:
            serviceName: gauth-auth
            servicePort: 80
        - path: /environment/.*
          backend:
            serviceName: gauth-environment
            servicePort: 80
  tls:
  - hosts:
    - gauth. - e.g. gauth.test.dev
    secretName: gauth-gauth-ingress-cert
```
#### Create ingresses with the following command:

kubectl apply -f gauth-ingress.yaml -n gws

# <span id="page-41-0"></span>Validate the deployment

Check the installed Helm release:

helm list

The results should show the Genesys Authentication deployment details. For example:

NAME NAMESPACE REVISION UPDATED<br>STATUS CHART APP VERSION STATUS CHART APP VERSION<br>gauth gauth 1 2021  $2021-05-20$  11:56:32.5531685 +0530 +0530 0.1  $deployed$   $gauth-0.1.77$ 

#### Check the **gauth** namespace status:

helm status gauth

The result should show the namespace details with a status of deployed:

NAME: gauth LAST DEPLOYED: Thu May 20 11:56:32 2021 NAMESPACE: gauth STATUS: deployed REVISION: 1 TEST SUITE: None

Check the Genesys Authentication Kubernetes objects created by Helm:

kubectl get all -n gauth

The result should show all the created pods, service ConfigMaps, and so on.

Finally, verify that you can now access Genesys Authentication at the following URL: https:///ui/auth/ sign-in.html

# Provision Genesys Authentication

# Contents

- 1 [Prerequisites](#page-44-0)
- 2 [Create a new API Client](#page-44-1)
- 3 [Create an authentication token](#page-45-0)
- 4 [Add a Genesys tenant/environment](#page-46-0)
- 5 [Add a contact center](#page-47-0)
- 6 [Add a data center](#page-47-1)
- 7 [Update CORS settings](#page-48-0)
- 8 [Clean up environments and contact centers](#page-48-1)
	- 8.1 [Prerequisites](#page-49-0)
	- 8.2 [Delete an environment](#page-49-1)
	- 8.3 [Delete a contact center](#page-50-0)

• Administrator

Learn how to provision Genesys Authentication.

## **Related documentation:**

- •
- •
- •

## **RSS:**

• [For private edition](https://all.docs.genesys.com/ReleaseNotes/Current/GenesysEngage-cloud/PrivateEdition?action=rnrss)

## Warning

Provisioning for Genesys Authentication is tied closely with other Genesys services. You must install these services before continuing with the steps on this page:

• Tenant Service

## <span id="page-44-0"></span>Prerequisites

- You have installed the Genesys Authentication services and the following URLs are accessible:
	- /auth/v3/oauth/token
	- /environment/v3/environments
- You have the ops credentials (**services.secret.admin\_username** and **services.secret.admin\_password**) from the **values.yaml** file.
- The Tenant Service is accessible.
- You have Tenant Configuration Server service details such as hostname or IP, port, username, password, and cloud application name.

## <span id="page-44-1"></span>Create a new API Client

Make a POST request to create a new API client for Genesys Authentication:

```
curl --location --request POST '/auth/v3/ops/clients' \
--header 'Content-Type: application/json' \
--user ops:ops \ ---------- Cloud ops credentials () from values.yaml. The default value is
```
#### Provision Genesys Authentication

```
ops:ops
--data-raw '{"data": {
    "name": "external_api_client", ----------
    "clientType": "CONFIDENTIAL",
    "internalClient": true,
    "refreshTokenExpirationTimeout": 43200,
    "client_id": "external_api_client", ----------
    "client"secret" : "", --. --"authorities": ["ROLE_INTERNAL_CLIENT"],
    "scope": ["*"],
    "authorizedGrantTypes": ["client_credentials", "authorization_code", "refresh_token",
"password"],
    "redirectURIs": ["https://gauth.","https://wwe.","https://gws.","https://prov."],
  ---------- should add gws/prov external URLS here
    "accessTokenExpirationTimeout": 43200
    }
}'
```
The result includes the **client\_id** you need to Create an authentication token:

```
"status": {
        "code": 0
    },
    "data": f"clientType": "CONFIDENTIAL",
        "scope": [
            "],
        "internalClient": true,
        "authorizedGrantTypes": [
            "refresh_token",
            "client_credentials",
            "password",
            "authorization_code",
            "urn:ietf:params:oauth:grant-type:token-exchange",
            "urn:ietf:params:oauth:grant-type:jwt-bearer"
        ],
        "authorities": [
            "ROLE_INTERNAL_CLIENT"
        ],
        "redirectURIs": [
            "https://gauth.",
            "https://gws.",
            "https://prov.",
        ],
        "accessTokenExpirationTimeout": 43200,
        "refreshTokenExpirationTimeout": 43200,
        "createdAt": 1619796576236,
        "name": "external_api_client",
        "client id": "external_api_client",
        "client_secret": "secret",
        "encrypted_client_secret": "A34BOmXDedZwbTKrwmd4eA=="
    }
}
```
# <span id="page-45-0"></span>Create an authentication token

Make the following POST request to create an authentication token:

```
curl --location --user external api client:secret --request POST '/auth/v3/oauth/token' \
--------- user is the API client created in the previous step
--data-urlencode 'username=ops' \
--data-urlencode 'client id=external api client' \ ---------- The client ID created in the
previous step
.<br>--data-urlencode 'grant type=password' \
--data-urlencode 'password=ops'
```
The result includes the **access token** you need to Add a Genesys tenant/environment:

```
{
    "access_token": "5f1ecb33-5c63-4606-8e30-824e494194c6",
    "token type": "bearer",
    "refresh_token": "f0c7eed6-cc55-426f-9594-7ae14903e749",
    "expires_in": 43199,<br>"scone": "*"
    "score":
}
```
## <span id="page-46-0"></span>Add a Genesys tenant/environment

```
Warning
```
Complete this step after installing the Tenant service.

Make the following POST request to create the Environment tenant:

```
curl --location --request POST '/environment/v3/environments' \
--header 'Content-Type: application/json' \
--header 'Authorization: Bearer f3aa2109-8889-4182-b2b7-d86917c53e4e' \ ----- access token
generated in previous step
--data-raw '{
    "data": {<br>"id" :
                .......... Tenant Service UUID you configured as part of the Tenant Service
deployment
        "username": "default", ---------- Tenant Configuration Server service username
        "password": "password", ---------- Tenant Configuration Server service password
        "connectionProtocol": "addp",
        "remoteTimeout": 7,
        "appName": "Cloud", ---------- Cloud app
        "traceMode": "CFGTMBoth",
        "tlsEnabled": false,
        "configServers": [{
            "primaryPort": 8888, ---------- Tenant Configuration Server service port
            "readOnly": false,
            "primaryAddress":
"tenant-839fa06b-6cbd-4af3-97d0-b579b850c4ec.voice.svc.cluster.local", ---------- Tenant
Configuration Server service URI
            "locations": "/USW1"
        }],
        "localTimeout": 5,
```

```
"tenant": "Environment"
    }
}'
```
The result includes the environment ID you need to Add a contact center:

```
{
    "status": {
        "code": 0
    },
    "path": "/environments/d0fb6386-236c-4739-aec0-b9c1bd6173df" ---------- Environment ID
}
```
# <span id="page-47-0"></span>Add a contact center

## Warning

Complete this step after installing the Tenant service.

Make the following POST request to add a contact center to the environment:

```
curl --location --request POST '/environment/v3/contact-centers' \
--header 'Content-Type: application/json' \
--header 'Authorization: Bearer 9901f8d6-0351-47f8-b718-7db992f53a02' \
--data-raw '{
    "data": {
        "domains": [
        ],
        "environmentId": "343dd264-7c26-4f9e-82c5-26baedbcb797", ---------- Environment ID
created in the previous step
        "auth": "configServer",
        "id" : ---------- Tenant Service UUID you configured as part of the Tenant Service
deployment
    }
}'
```
The result includes the contact center ID (also known as CCID) you will need to provision other Genesys services:

```
{
    "status": {
        "code": 0
    },
    "path": "/contact-centers/ed4c03f3-6275-4419-8b2b-11d14af10655" ---------- Contact center
ID
}
```
# <span id="page-47-1"></span>Add a data center

Make the following POST request to add a data center:

```
curl --location --request POST '/environment/v3/data-centers' \
--user ops:ops \
--header 'Content-Type: application/json' \
--data '{
    "data": {
        "location": "/usw1", ---------- The region as per Genesys Multicloud CX name
convention
        "entryPoint": , ---------- For the location above
        "readOnly": false/true ---------- This should be false for a primary or writeable
region only, true for all other regions
    }
}'
```
The result should look like this:

```
"status": {
         "code": 0
}
```
## <span id="page-48-0"></span>Update CORS settings

Make the following request to enable Cross-Origin Resource Sharing (CORS) and add URLs for each service that requires authentication. **Note:** CORS is required for Universal Contact Service.

Updates to the **value** field, which contains the list of URLs that require CORS permission, override any existing records. To preserve the existing records, make a GET request to collect the URLs and then append the new values as a comma separate list in your POST.

```
curl --location --request POST '/environment/v3/contact-centers//settings' \
--header 'Content-Type: application/json' \
--header 'Authorization: Bearer 3f26790a-6e5b-4dc7-a139-ae78dab2a331' \ ---------- Bearer
token
--data-raw '
{
   "data":{
      "location":"/",
      "name":"cors-origins",
      "shared":"true",
      "value":",," ---------- URLs that require CORS permission
  }
}'
```
## <span id="page-48-1"></span>Clean up environments and contact centers

Complete the steps in this section to delete an environment and clean up its related objects, including the contact center and any related CORS settings.

## <span id="page-49-0"></span>**Prerequisites**

- You have created an API Client.
- The authentication token you generated previously.

#### <span id="page-49-1"></span>Delete an environment

#### First, get your environments:

```
curl --location --request GET 'https:///environment/v3/environments' --header
'Authorization: Bearer '
```
The response includes all environments and related information:

```
{
   "status":{
      "code":0
   },
   "data":{
      "genesysEnvironments":[
         {
            "id":"9350e2fc-a1dd-4c65-8d40-1f75a2e080dd",
            "tenant":"Environment",
            "appName":"Cloud",
            "username":"default",
            "password":"password",
            "connectionProtocol":"addp",
            "localTimeout":60,
            "remoteTimeout":90,
            "traceMode":"CFGTMBoth",
            "tlsEnabled":false,
            "configServers":[
               {
                   "primaryAddress":"tenant-9350e2fc-a1dd-4c65-8d40-1f75a2e080dd-
cfgmaster.service.dc1.consul",
                   "primaryPort":8888,
                  "readOnly":false,
                  "locations":"/USW1",
                  "readFromDb":false,
                  "useConfigExporter":false,
                  "initDb":false
               }
            ],
            "proxyPort":0
         },
         {
            "id":"6350e2fc-a1dd-4c65-8d40-1f75a2e080dd",
            "tenant":"Environment",
            "appName":"Cloud",
            "username":"default",
            "password":"password",
            "connectionProtocol":"addp",
            "localTimeout":5,
            "remoteTimeout":7,
            "traceMode":"CFGTMBoth",
            "tlsEnabled":false,
            "configServers":[
               {
                   "primaryAddress":"tenant-9350e2fc-
```

```
a1dd-4c65-8d40-1f75a2e080dd.voice.svc.gke2-useast1.gcpe002.gencpe.com",
                   "primaryPort":8888,
                  "readOnly": false,
                   "locations":"/USW1",
                   "readFromDb":false,
                   "useConfigExporter":false,
                  "initDb":false
               }
            ],
            "proxyPort":0
        }
     ]
  }
}
```
Make note of **genesysEnvironments.id** and use this ID to delete the environment:

```
curl --location --request DELETE 'https:///environment/v3/environments/' --header
'Authorization: Bearer
```
#### The response:

```
{
   "status":{
      "code":0
   }
}
```
Repeat the delete request for each environment. Confirm all environments are deleted by calling GET /environment/v3/environments again.

#### <span id="page-50-0"></span>Delete a contact center

First, get your contact centers:

```
curl --location --request GET 'https:///environment/v3/contact-centers/' --header
'Authorization: Bearer
```
The response includes all contact centers and related information:

```
{
   "status":{
      "code":0
  },
   "data":{
      "contactCenters":[
         {
            "id":"9350e2fc-a1dd-4c65-8d40-1f75a2e080dd",
            "environmentId":"9350e2fc-a1dd-4c65-8d40-1f75a2e080dd",
            "domains":[
               "t100"
            ],
            "auth":"configServer"
         },
         {
            "id":"6350e2fc-a1dd-4c65-8d40-1f75a2e080dd",
            "environmentId":"6350e2fc-a1dd-4c65-8d40-1f75a2e080dd",
            "domains":[
```

```
"t200"
            ],
            "auth":"config"
        }
     ]
  }
}
```
Make note of **contactCenters.id** and use this ID to delete the contact center:

```
curl --location --request DELETE 'https:///environment/v3/contact-centers/' --header
'Authorization: Bearer '
```
## The response:

```
{
   "status":{
      "code":0
   }
}
```
Repeat the delete request for each contact center. Confirm all contact centers are deleted by calling GET /environment/v3/contact-centers/ again.

# Provision SAML-based SSO

# Contents

- 1 [Prerequisites](#page-44-0)
- 2 [Configure SAML-based SSO](#page-55-0)
	- 2.1 [Configure global settings](#page-55-1)
	- 2.2 [Configure regional settings](#page-57-0)
	- 2.3 [Upload IdP metadata for the region](#page-57-1)
	- 2.4 [Enable SAML](#page-57-2)
	- 2.5 [Settings propagation to secondary regions](#page-58-0)
	- 2.6 [Configure CORS](#page-58-1)
- 3 [Update configuration](#page-58-2)
- 4 [SAML metadata](#page-58-3)
	- 4.1 [IdP metadata](#page-58-4)
	- 4.2 [SP metadata](#page-59-0)
	- 4.3 [Manual metadata entries](#page-59-1)
- 5 [Troubleshooting](#page-59-2)

Learn how to provision Security Assertion Markup Language-based single sign-on for private edition and mixed mode deployments when you do not have access to Agent Setup.

## **Related documentation:**

- •
- •
- •

## **RSS:**

• [For private edition](https://all.docs.genesys.com/ReleaseNotes/Current/GenesysEngage-cloud/PrivateEdition?action=rnrss)

This topic describes how to configure SAML 2.0 single sign-on integration between Genesys Authentication and third-party identity providers (IdP), such as Okta or Google.

## Warning

These instructions are for private edition or mixed mode deployments when Agent Setup is not available in your environment. If Agent Setup is available, see Single Sign-On.

Genesys Authentication works as a SAML service provider entity (SP). It accepts authentication assertions according to the SAML protocol and, if the assertion is valid, redirects to the application that started communication. In general, complete this configuration for each region in your deployment where you need SSO integration. However, there are a few global settings that are applicable to all regions—see Configure global settings for details.

The following diagram shows the communication flow for SAML-based SSO. All communication goes through the user's browser and there is no direct traffic or firewall filtering between the SP and the IdP.

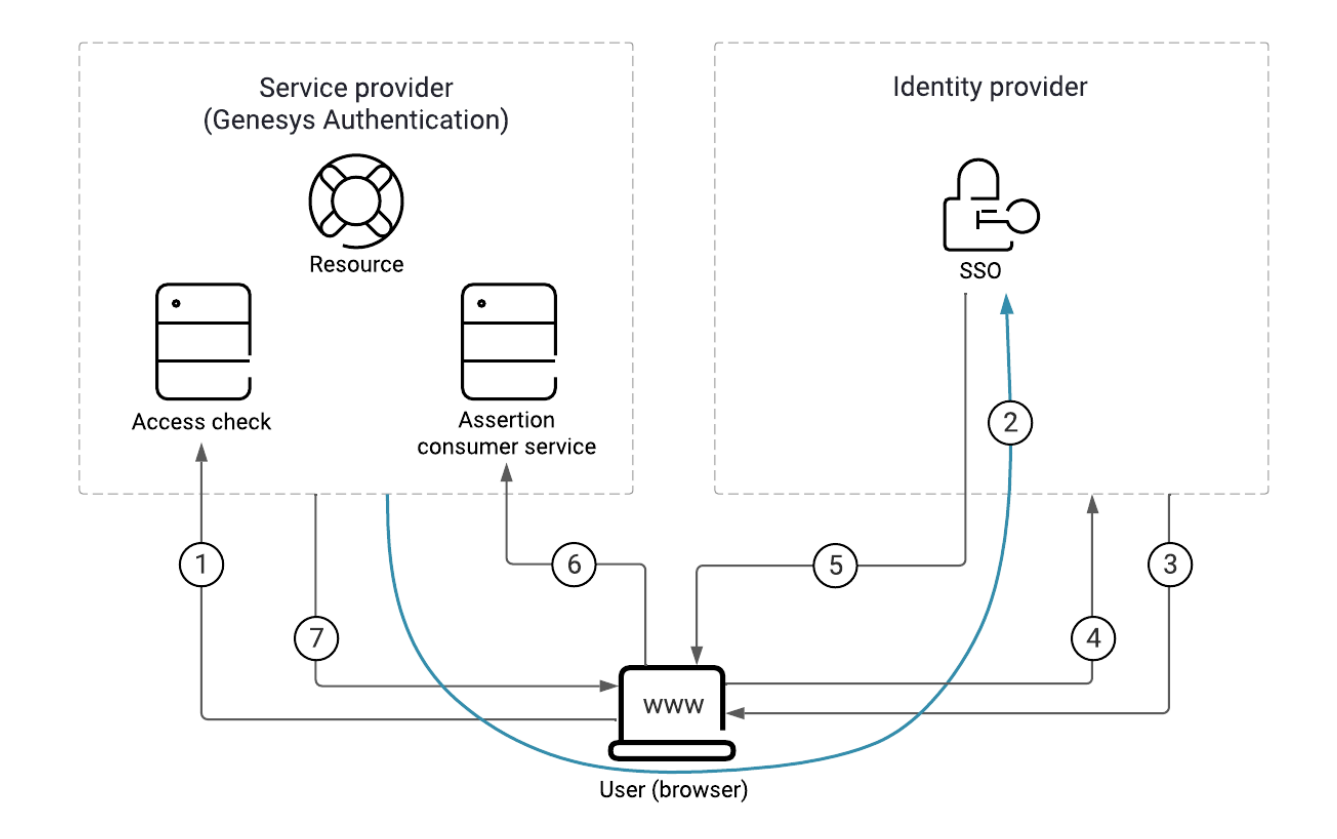

Here's a breakdown of the SAML SSO process illustrated in the diagram:

- 1. The user requests access to a resource.
- 2. The SP redirects a SAML request to the IdP.
- 3. The IdP challenges the user for credentials.
- 4. The user provides the credentials and logs in.
- 5. The IdP sends a signed SAML response to the browser.
- 6. The browser posts the SAML response to the SP. Note: This diagram show SAML POST binding, which is selected by default. For a SAML redirect binding, #5 and #6 are merged into one arrow, similar to #2.
- 7. The SP supplies the resource to the user.

# Prerequisites

You must have the following prerequisites to set up SAML-based SSO:

- Genesys Administrator Extension
- The identity provider metadata XML file generated by your IdP server. This file contains configuration

and integration details for SAML SSO. For more information, see SAML metadata.

- The fully qualified domain name URL of your Genesys Authentication deployment. All endpoints in the SP metadata generated by Genesys Authentication use this URL.
- The administrator credentials: services.secret.admin\_username and services.secret.admin\_password from the **values.yaml** file.
- curl or any REST client.

# <span id="page-55-0"></span>Configure SAML-based SSO

To configure SAML SSO for your deployment, complete the steps in this section. In the table below, you can find details about the parameters used in the configuration instructions.

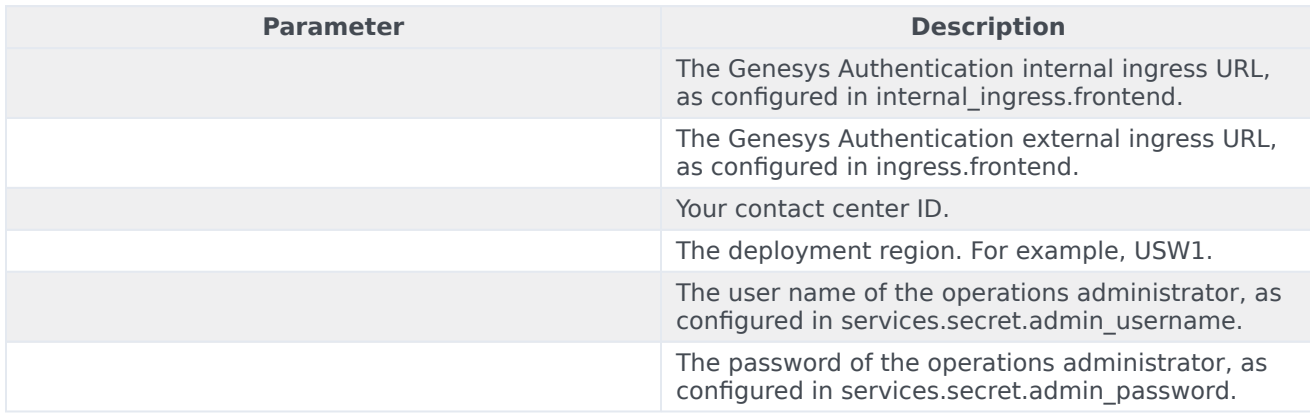

#### <span id="page-55-1"></span>Configure global settings

In Genesys Administrator Extension, create an access group for the SSO integration and add users to the group. Genesys recommends that you do the configuration with a test group and test users until you confirm that SSO is working correctly.

Next, configure the access group you want to use for the SSO integration. The **value** can be a comma-separated list.

```
curl -X POST -H 'Content-Type: application/json' -H 'Authorization: Basic ' -i /environment/
v3/contact-centers//settings --data '
{"data":
    {
      "name": "samlAuthenticationAccessGroups",
      "location": "/",
      "value": "Test users",
      "category": "saml"
    }
}'
```
#### If needed, exclude an access group from SSO.

curl -X POST -H 'Content-Type: application/json' -H 'Authorization: Basic ' -i /environment/ v3/contact-centers//settings --data '

```
{"data":
   {
        "name": "internalUserAccessGroups",
        "location": "/",
        "value": "Internal Users,Super Administrators",
        "category": "saml"
    }
}
```
Optional—set the SAML user name option to identify the subject of a SAML assertion. This specifies which attribute in a SAML response is used as the user ID. The default value is .

```
curl -X POST -H 'Content-Type: application/json' -H 'Authorization: Basic ' -i /environment/
v3/contact-centers//settings --data '
{
    "data":
    {
        "name":"userNameAttributeKey",
        "location":"/",
        "value":,
       "category": "saml"
    }
}
```
Optional—set the external ID option. If set to true, a user is identified by matching the user name from the SAML response with the **external ID** field from Configuration Server. If false, a user is identified by the **username** field in Configuration Server.

```
curl -X POST -H 'Content-Type: application/json' -H 'Authorization: Basic ' -i /environment/
v3/contact-centers//settings --data '
{
    "data":
    {
        "name":"useExternalUserId",
        "location":"/",
        "value":"true",
        "category": "saml"
    }
}'
```
Optional—change the default SSO binding. Currently, Genesys Authentication supports POST (default) and Redirect bindings.

```
curl -X POST -H 'Content-Type: application/json' -H 'Authorization: Basic ' -i /environment/
v3/contact-centers//settings --data '
{
    "data":
    {
        "name":"ssoBinding",
        "location":"/",
        "value":"urn:oasis:names:tc:SAML:2.0:bindings:HTTP-Redirect",
        "category": "saml"
    }
}'
```
## <span id="page-57-0"></span>Configure regional settings

Specify the settings for each region in your deployment. You must have a least one region.

```
curl -X POST -H 'Content-Type: application/json' -H 'Authorization: Basic ' -i /environment/
v3/contact-centers//settings --data '
{
    "data":
    {
        "name":"serviceProviderBaseURL",
        "location":,
        "value":,
        "category": "saml"
    }
}'
```
Note: must start with "/". For example, /USW1.

#### <span id="page-57-1"></span>Upload IdP metadata for the region

Some IdP servers, like Okta, require you to submit service provider metadata before they generate IdP metadata. In this case, see SAML metadata before completing the following step.

Once you have the IdP metadata from your identity provider, upload it to Genesys Authentication.

```
curl -X POST -H "Content-Type: text/html" -H 'Authorization: Basic ' -i /environment/v3/
contact-centers//saml/ -d @
```
Note: is the name of your metadata file.

<span id="page-57-2"></span>Enable SAML

To enable SAML, first get the data for your contact center.

```
curl -H 'Authorization: Basic ' -i /environment/v3/contact-centers/
```
The response:

```
{
  "status": {
    "code": 0
  },
  "data": {
    "id": "526af7ee-a71a-44a0-9eea-695eb46478d6",
    "environmentId": "608b741c-99f3-4bb8-8456-4639088aff96",
    "domains": ["somedomain.com"],
    "auth": "configServer"
 }
}
```
Copy the data object and change the value of **auth** to saml. Now POST the data back to the server:

```
curl -X PUT -H 'Content-Type: application/json' -H 'Authorization: Basic ' -i /environment/v3/
contact-centers/ --data '
{
"data": {
    "environmentId": "608b741c-99f3-4bb8-8456-4639088aff96",
    "domains": ["somedomain.com"],
    "auth": "saml"
 }
}'
```
## <span id="page-58-0"></span>Settings propagation to secondary regions

In multi-regional deployments, Genesys Authentication data propagates to the secondary region according to the data replication or propagation interval.

## <span id="page-58-1"></span>Configure CORS

Make sure to configure CORS settings to allowlist your IdP server endpoint URL. See Update CORS settings for details.

# <span id="page-58-2"></span>Update configuration

You can update configuration by following the steps in Configure SAML-based SSO and then reloading the configuration.

```
curl -X POST -H 'Content-Type: application/json' -H 'Authorization: Basic ' -i /auth/v3/ops/
saml/contact-centers/ --data
{
  "data":
     {
        "operation":"refresh"
     }
}'
```
## <span id="page-58-3"></span>SAML metadata

Genesys Authentication works with two kinds of SAML metadata:

- Identity provider (IdP) metadata
- Service provider (SP) metadata

#### <span id="page-58-4"></span>IdP metadata

IdP metadata is a prerequisite to configure SAML-based SSO with Genesys Authentication. Some IdP servers (Okta, for example) might require you to submit SP metadata before they can generate IdP metadata. In this case, you must upload the IdP metadata to the Genesys Authentication service later in the configuration.

Make sure your IdP metadata is up to date with any changes that might affect communication between Genesys Authentication and the IdP server. For example, if you change to a different IdP or a certificate expires for your existing IdP.

Genesys stores IdP metadata as a plain text file in the Web Services and Applications Configuration database.

#### For example:

/environment/v3/contact-centers//saml/ -u :

## <span id="page-59-0"></span>SP metadata

You usually don't need the SP metadata. Retrieve it only when it is required to generate IdP metadata AND you don't want to supply metadata entries to the IdP manually.

Genesys Authentication generates SP metadata automatically when configuration is successful for a particular region. You can access SP metadata as follows:

/auth/v3/saml/metadata/alias/sp---0

#### <span id="page-59-1"></span>Manual metadata entries

To supply metadata entries to the IdP manually, you need the following information:

- The SP entity ID, also known as the Audience or Reference URI. This is the unique identifier of the service provider. For Genesys Authentication, you can calculate this ID as sp---0. Here's an example with a CCID of d49eab9b-ac85-4ad7-b9db-4197e6bc8020 and the region as USW1: sp-d49eab9bac85-4ad7-b9db-4197e6bc8020-USW1-0
- The single sign-on URL, also known as the AssertionConsumerService URI. For Genesys Authentication, the URL format /auth/v3/saml/SSO/alias/. Here's an example with the SP entity ID from the previous step: https://auth.myexamplecompany.com/auth/v3/saml/SSO/alias/sp-d49eab9bac85-4ad7-b9db-4197e6bc8020-USW1-0
- The single logout URL, also known as the SingleLogoutService URI. For Genesys Authentication, the URL format is /auth/v3/saml/SingleLogout/alias/. Here's an example with the SP entity ID from the previous step: https://auth.myexamplecompany.com/auth/v3/saml/SSO/alias/sp-d49eab9bac85-4ad7-b9db-4197e6bc8020-USW1-0
- The signature certificate, also known as an X509 certificate, from a certificate authority.

# <span id="page-59-2"></span>Troubleshooting

#### The first step in troubleshooting SSO issues is to check the SAML settings:

curl -X GET -H 'Authorization: Basic ' -i '/environment/v3/contactcenters//settings?category=saml'

If you're seeing errors, particularly intermittent errors, try reloading the configuration after checking

#### the following:

- Make sure the IdP metadata is valid, including valid certificates.
- If the IdP delegates authentication to other entities, make sure that your CORS settings include all fully qualified domain names in the authentication path.

# Upgrade, rollback, or uninstall Genesys Authentication

# Contents

- 1 [Upgrade Genesys Authentication from version 100.0.007.3692](#page-62-0)
- 2 [Upgrade Genesys Authentication](#page-62-1)
- 3 [Rollback Genesys Authentication](#page-62-2)
- 4 [Uninstall Genesys Authentication](#page-63-0)

Learn how to upgrade, rollback or uninstall Genesys Authentication.

## **Related documentation:**

- •
- •

## **RSS:**

• [For private edition](https://all.docs.genesys.com/ReleaseNotes/Current/GenesysEngage-cloud/PrivateEdition?action=rnrss)

# <span id="page-62-0"></span>Upgrade Genesys Authentication from version 100.0.007.3692

If you have installed Genesys Authentication version 100.0.007.3692, before upgrading to a new version you must first prepare the PostgreSQL database.

#### Run the following psql commands:

```
env=# SET search path T0 env;
SET
env=# delete from schema_version where version = '18';
DELETE 1
env=# delete from schema version where version = '18.1';
DELETE 1
env=# drop table openid_providers;
DROP TABLE
```
Now follow the instructions in Upgrade Genesys Authentication to complete the upgrade to the new version.

## <span id="page-62-1"></span>Upgrade Genesys Authentication

Genesys Authentication supports a Rolling Update strategy to upgrade its services. To upgrade Genesys Authentication, first Override the Helm chart values.

## Next, run the following command to upgrade:

helm upgrade -f values.yaml gauth ./gauth

# <span id="page-62-2"></span>Rollback Genesys Authentication

To rollback Genesys Authentication, you can either use the helm rollback command or the helm upgrade command and specify the previous values.

## An example using helm rollback:

helm rollback gauth

#### An example using helm upgrade:

helm upgrade -f previous-values.yaml gauth ./gauth

# <span id="page-63-0"></span>Uninstall Genesys Authentication

## Use the following command to uninstall Genesys Authentication:

helm uninstall gauth

# Observability in Genesys Authentication

# Contents

- 1 [Monitoring](#page-65-0)
	- 1.1 [Enable monitoring](#page-65-1)
	- 1.2 [Configure metrics](#page-66-0)
- 2 [Alerting](#page-66-1)
- 3 [Logging](#page-66-2)

Learn about the logs, metrics, and alerts you should monitor for Genesys Authentication.

## **Related documentation:**

- •
- •

## **RSS:**

• [For private edition](https://all.docs.genesys.com/ReleaseNotes/Current/GenesysEngage-cloud/PrivateEdition?action=rnrss)

# <span id="page-65-0"></span>Monitoring

Private edition services expose metrics that can be scraped by Prometheus, to support monitoring operations and alerting.

- As described on Monitoring overview and approach, you can use a tool like Grafana to create dashboards that query the Prometheus metrics to visualize operational status.
- As described on Customizing Alertmanager configuration, you can configure Alertmanager to send notifications to notification providers such as PagerDuty, to notify you when an alert is triggered because a metric has exceeded a defined threshold.

The services expose a number of Genesys-defined and third-party metrics. The metrics that are defined in third-party software used by private edition services are available for you to use as long as the third-party provider still supports them. For descriptions of available Genesys Authentication metrics, see:

- Authentication Service metrics
- Environment Service metrics

See also System metrics.

#### <span id="page-65-1"></span>Enable monitoring

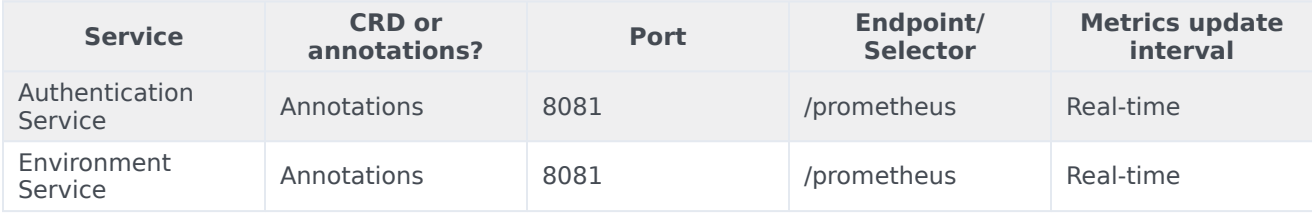

## <span id="page-66-0"></span>Configure metrics

The metrics that are exposed by the Genesys Authentication services are available by default. No further configuration is required in order to define or expose these metrics. You cannot define your own custom metrics.

The Metrics pages linked to above show some of the metrics the Genesys Authentication services expose. You can also query Prometheus directly or via a dashboard to see all the metrics available from the Genesys Authentication services.

## <span id="page-66-1"></span>Alerting

No alerts are defined for Genesys Authentication.

# <span id="page-66-2"></span>Logging

Genesys Authentication outputs logs to stdout. You can extract these logs using log collectors such as logstash and Elasticsearch. For more information about logging in private edition, see Logging overview and approaches.

You can set the log level for the Authentication Service and the Environment Service using Helm chart parameters:

- services.auth.env.GWS\_AUTH\_logging\_level\_com\_genesys\_gws\_v3
- services.environment.env.GWS\_ENVIRONMENT\_logging\_level\_com\_genesys\_gws\_v3

# Authentication Service metrics and alerts

# Contents

- 1 [Metrics](#page-68-0)
- 2 [Alerts](#page-69-0)

Find the metrics Authentication Service exposes and the alerts defined for Authentication Service.

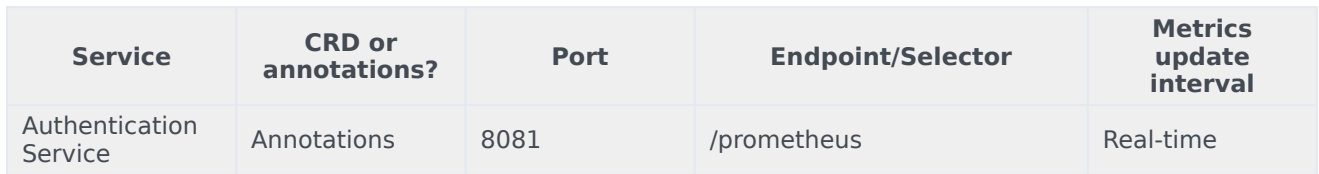

See details about:

- Authentication Service metrics
- Authentication Service alerts

## <span id="page-68-0"></span>Metrics

Authentication Service exposes many Genesys-defined as well as system metrics. You can query Prometheus directly to see all the available metrics. The metrics documented on this page are likely to be particularly useful. Genesys does not commit to maintain other currently available Authentication Service metrics not documented on this page.

The following system metrics are likely to be most relevant:

- api\_requests\_seconds\_count\_total
- api requests seconds sum total
- jvm\_threads\_deadlocked
- jvm\_gc\_pause\_seconds\_count
- jetty\_threads\_current
- jvm\_memory\_used\_bytes

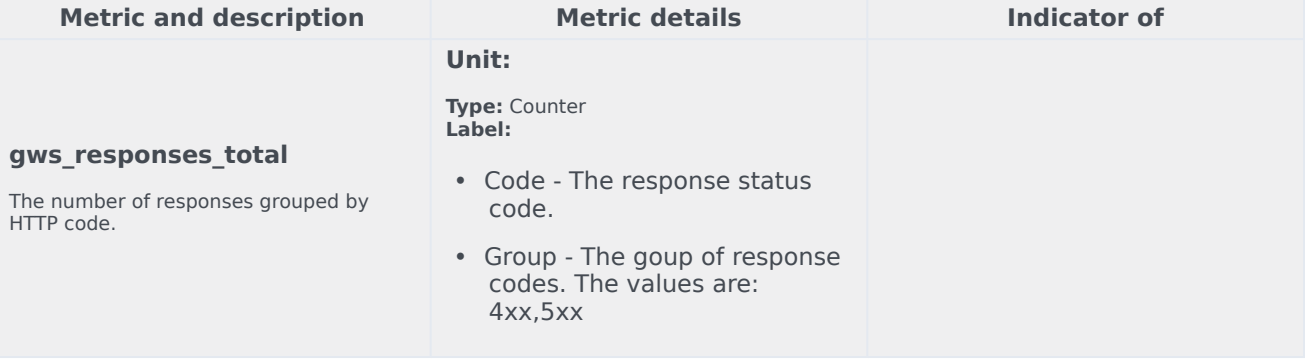

<span id="page-69-0"></span>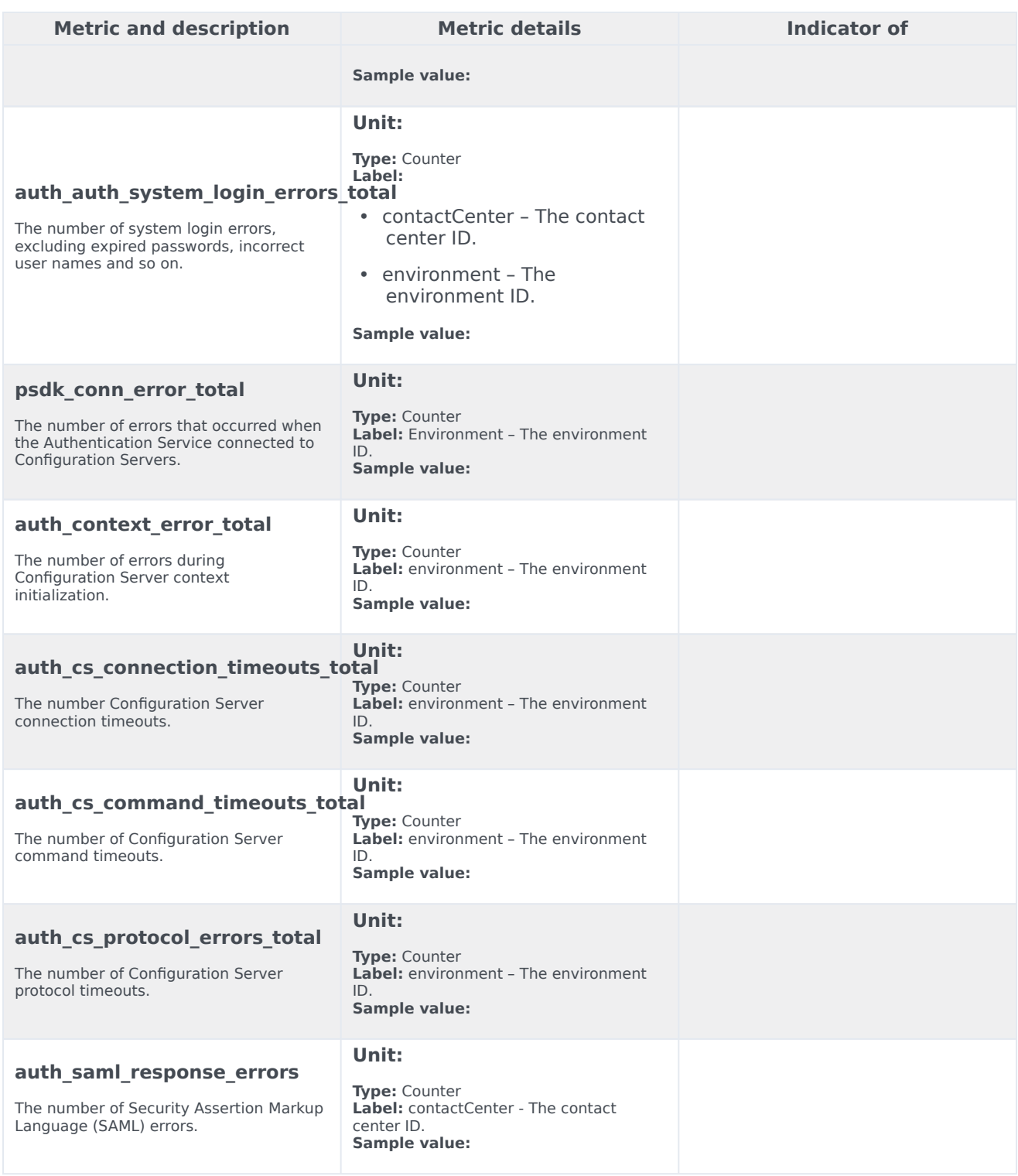

# Alerts

The following alerts are defined for Authentication Service.

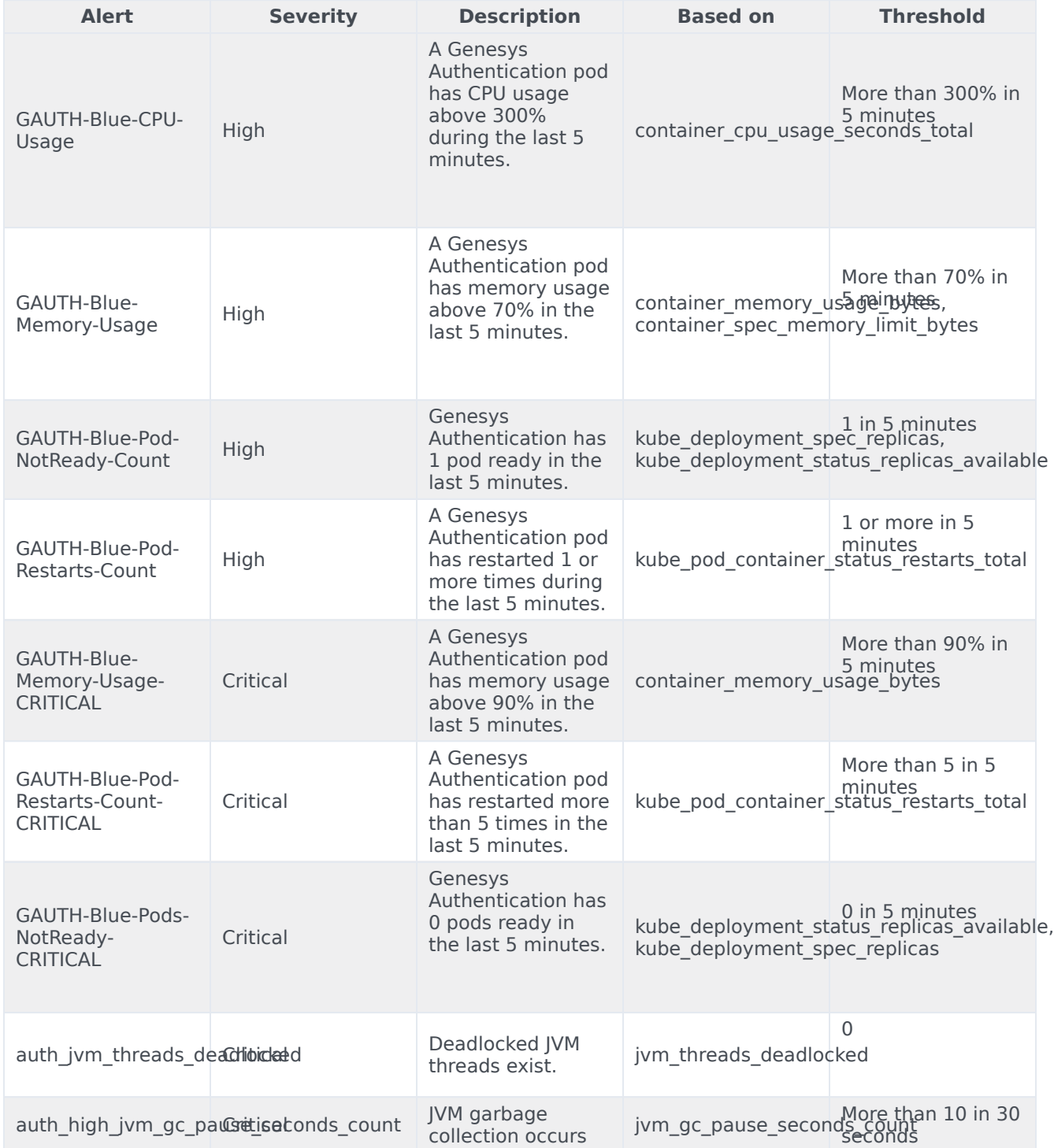

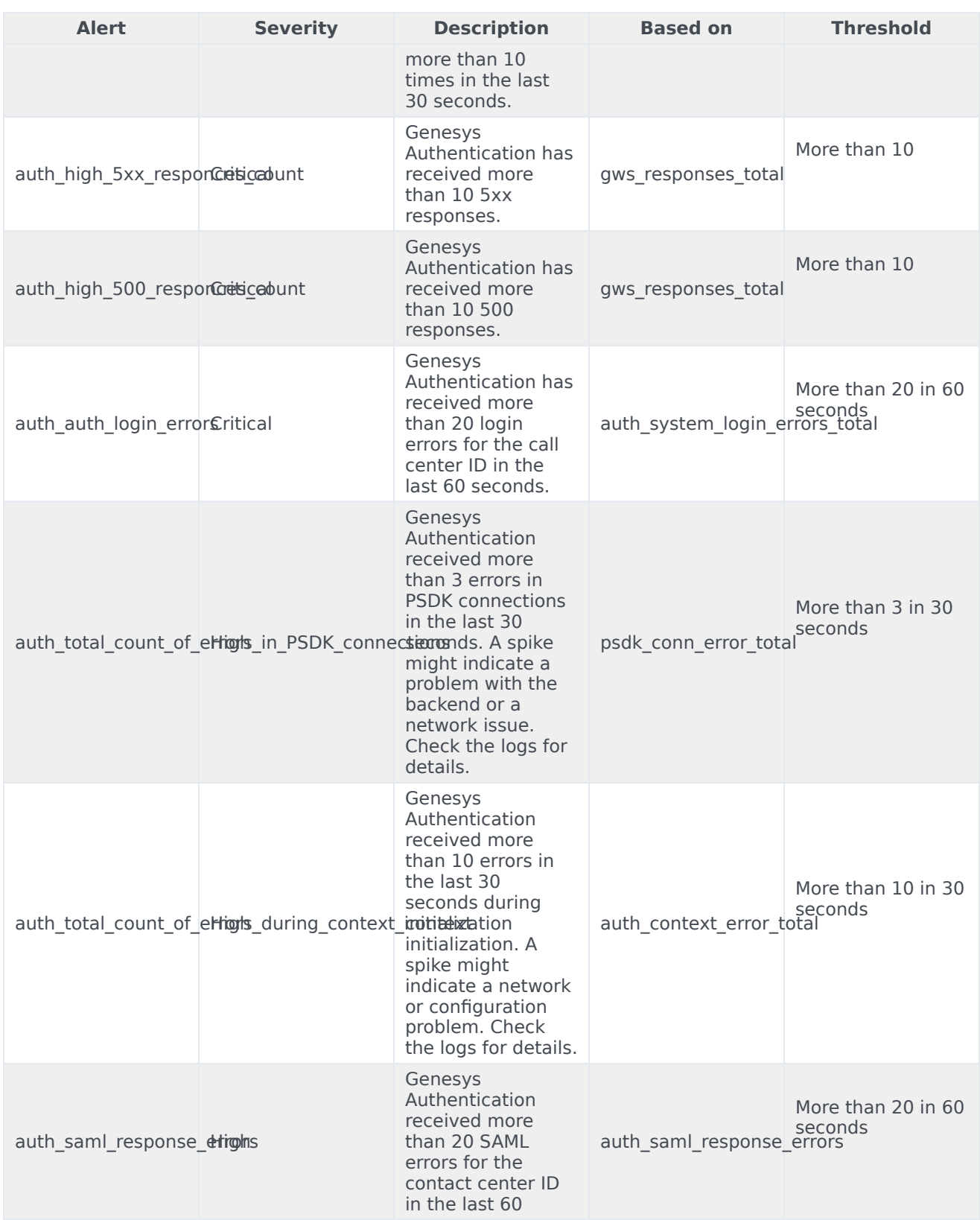
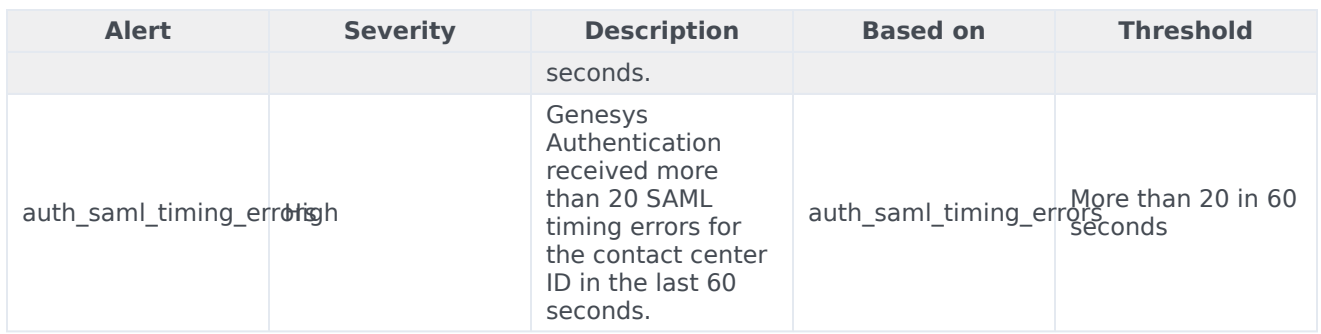

## Environment Service metrics and alerts

## Contents

- 1 [Metrics](#page-68-0)
- 2 [Alerts](#page-69-0)

Find the metrics Environment Service exposes and the alerts defined for Environment Service.

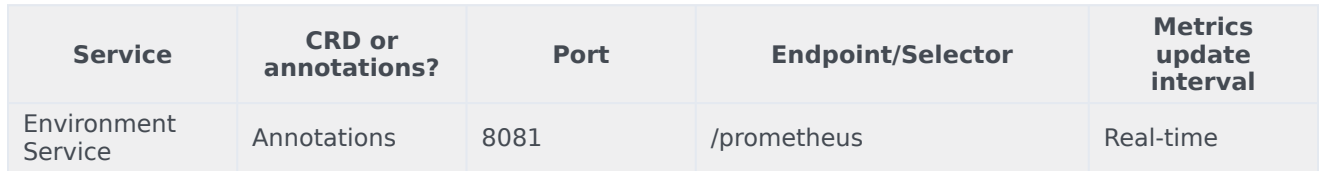

## Metrics

Environment Service exposes many Genesys-defined as well as system metrics. You can query Prometheus directly to see all the available metrics. The metrics documented on this page are likely to be particularly useful. Genesys does not commit to maintain other currently available Environment Service metrics not documented on this page.

The following system metrics are likely to be most relevant:

- api\_requests\_seconds\_count\_total
- api\_requests\_seconds\_sum\_total
- jvm\_threads\_deadlocked
- jvm\_gc\_pause\_seconds\_count
- jetty\_threads\_current
- jvm\_memory\_used\_bytes

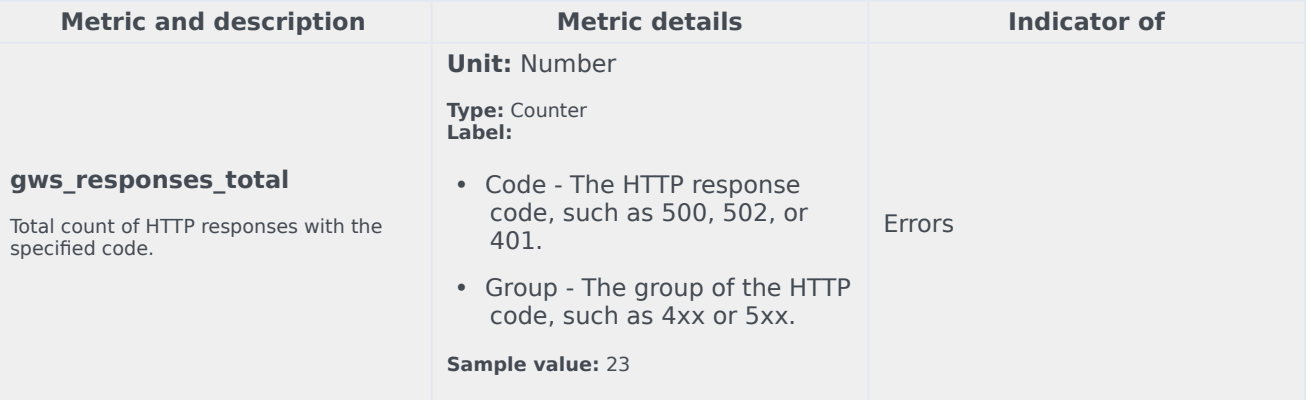

## Alerts

No alerts are defined for Genesys Authentication.